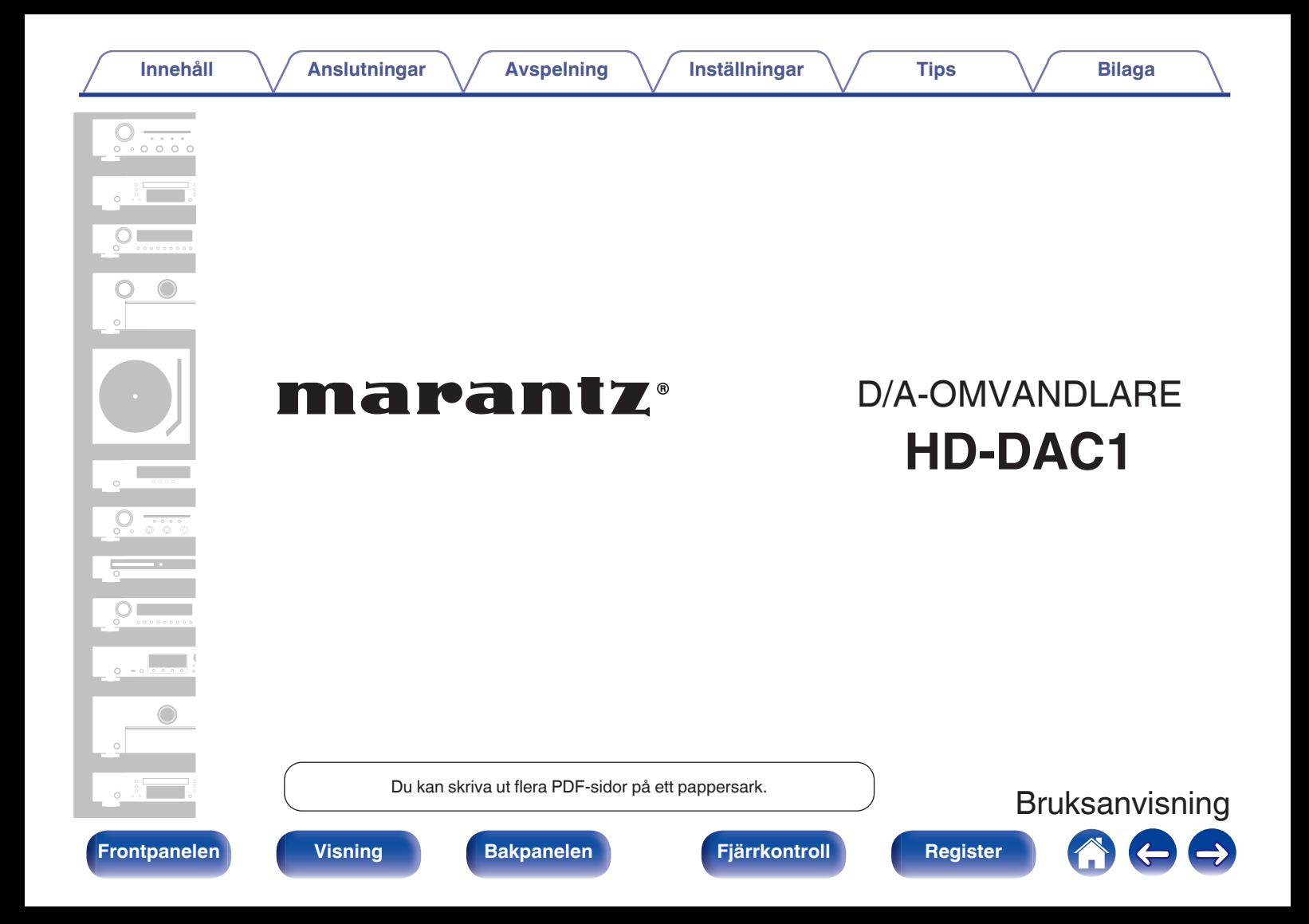

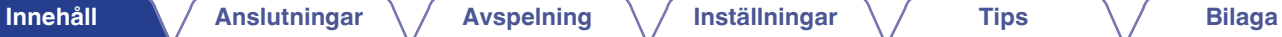

<span id="page-1-0"></span>**[Tillbehör](#page-3-0) [4](#page-3-0) [Om fjärrkontrollen](#page-4-0) [5](#page-4-0)** [Lägga i batterierna](#page-4-0) [5](#page-4-0) [Fjärrkontrollens funktionsområde](#page-4-0) 1999 och stattet i 1999 och stattet i 1999 och stattet 1999 och stattet 1999 o<br>Segneral 1999 och stattet 1999 och stattet 1999 och stattet 1999 och stattet 1999 och stattet 1999 och stattet **[Huvudfunktioner](#page-5-0) [6](#page-5-0)** [Högkvalitativt ljud](#page-5-0) [6](#page-5-0) [Hög prestanda](#page-5-0) [6](#page-5-0) **[De olika delarna och deras funktioner](#page-7-0) [8](#page-7-0) [Frontpanelen](#page-7-0)** [Visning](#page-9-0) [10](#page-9-0) [Bakpanelen](#page-10-0) [11](#page-10-0) [Fjärrkontroller](#page-11-0) [12](#page-11-0)

## **Anslutningar**

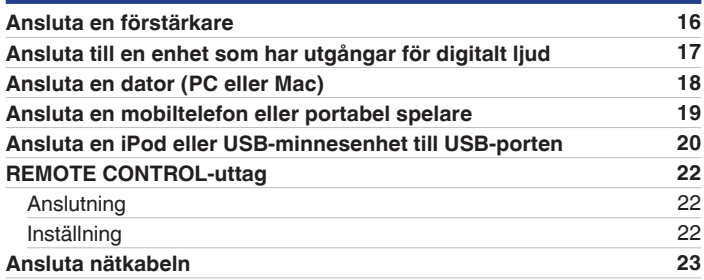

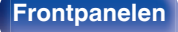

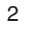

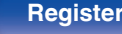

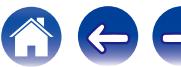

# **Avspelning**

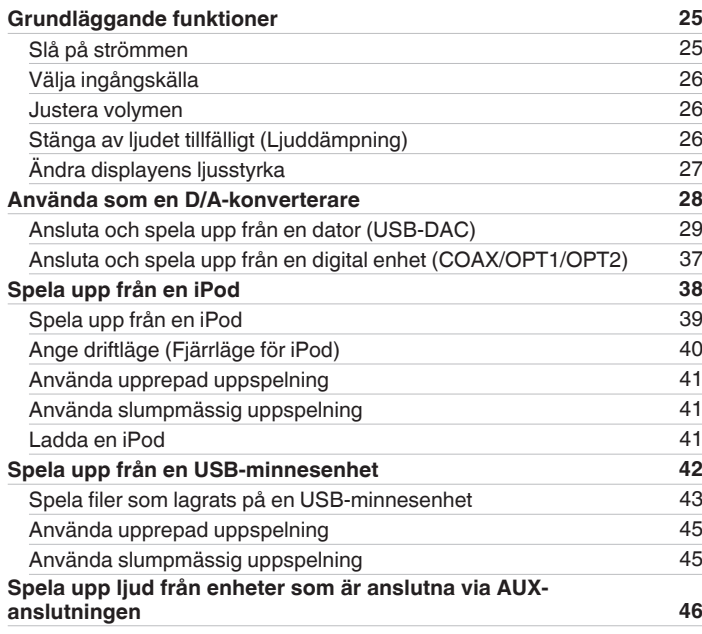

## **Inställningar**

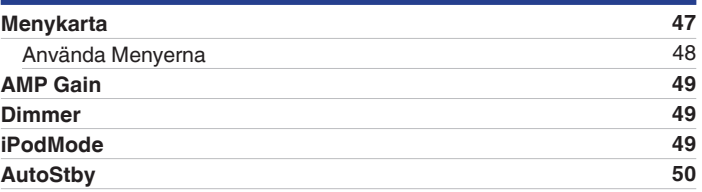

## **Tips**

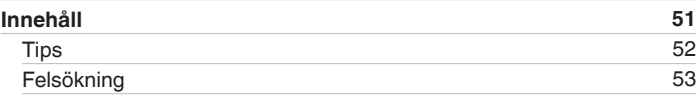

## **Bilaga**

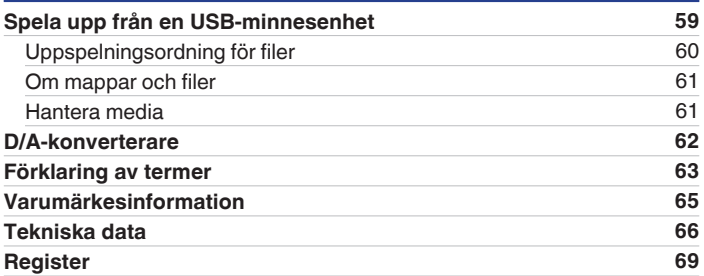

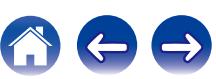

<span id="page-3-0"></span>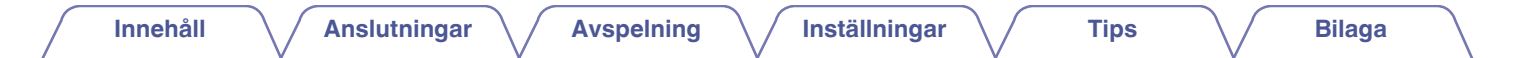

Tack för ditt val av denna Marantz-produkt.

Läs igenom denna bruksanvisning noggrant för att lära dig använda apparaten rätt innan du börjar använda den.

Spara bruksanvisningen för framtida bruk när du har läst den.

# **Tillbehör**

Kontrollera att följande saker levereras tillsammans med produkten.

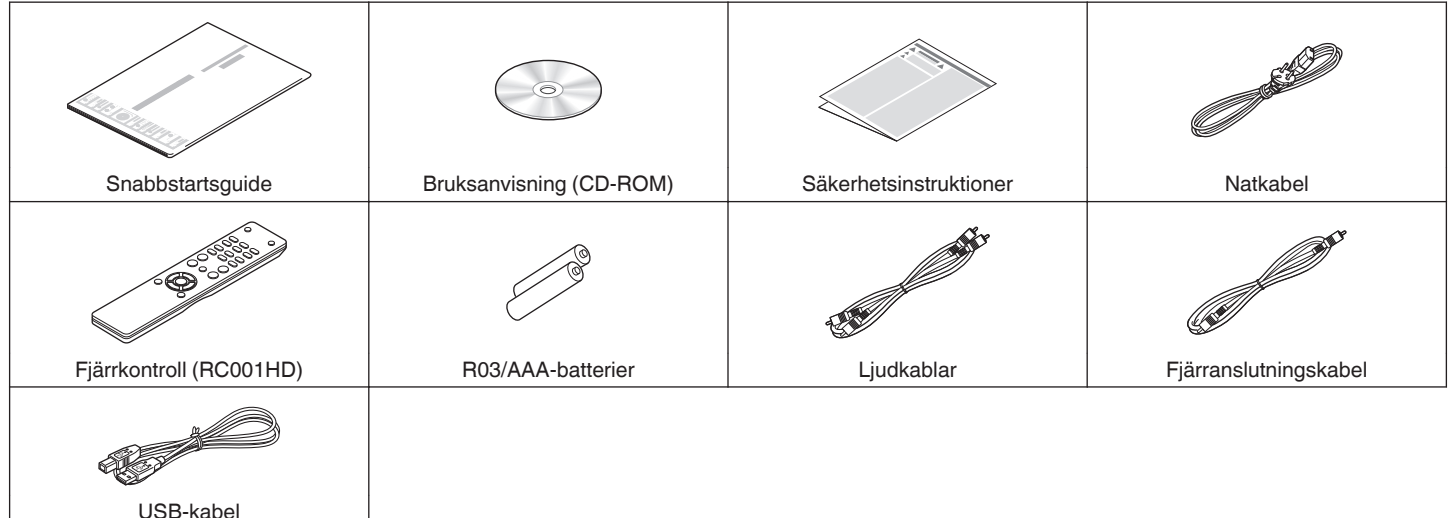

**[Frontpanelen](#page-7-0) [Visning](#page-9-0) [Bakpanelen](#page-10-0)** 4 **[Fjärrkontroll](#page-11-0) [Register](#page-68-0)**

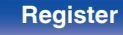

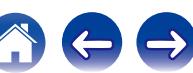

# <span id="page-4-0"></span>**Om fjärrkontrollen**

## **Lägga i batterierna**

A För det bakre locket i pilens riktning och avlägsna det.

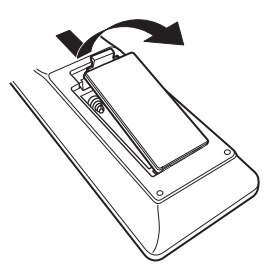

(2) Sätt två batterier i batterihållaren på det sätt som visas.

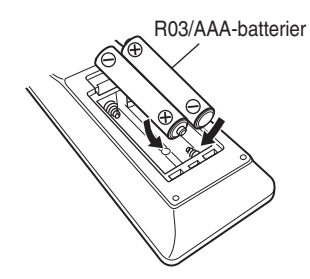

(3) Sätt tillbaka batterilocket.

### **OBSERVERA**

- 0 För att motverka skador eller att batterivätska läcker ut:
	- 0 Använd inte ett nytt batteri tillsammans med ett gammalt.
	- 0 Använd inte två olika batterityper tillsammans.
- 0 Om batterivätska läcker ut, ska du noggrant torka bort vätskan i batterifacket och sedan sätta i nya batterier.

# **Fjärrkontrollens funktionsområde**

Rikta fjärrkontrollen mot fjärrkontrollsensorn när du använder den.

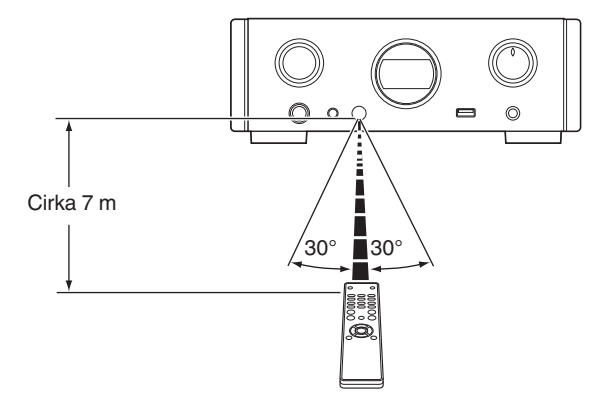

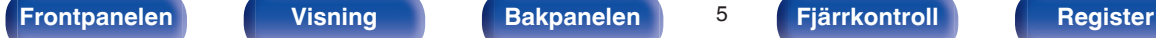

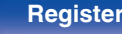

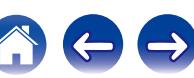

# <span id="page-5-0"></span>**Huvudfunktioner**

# **Högkvalitativt ljud**

0 **SMD-kondensatorer med hög kapacitet**

En högkapacitetskondensator för 3 300 μF som omsorgsfullt har valts ut för sina akustiska egenskaper används i strömförsörjningen.

- 0 **Filmkondensatorer och elektrolytiska kondensatorer i hi-fi-klass** Enheten har samma typ av högklassiga filmkondensatorer och elektrolytiska kondensatorer som används i de allra bästa modellerna.
- 0 **HDAM-differentialingång medför låg brusförstärkning och en krets med lågdistorsionsfilter finns i den snabba HDAM®SA2 effektförstärkaren**
- 0 **Chassi med dubbla lager**
- 0 **Välgjorda analoga ljudutgångsanslutningar**
- 0 **Högkvalitativ hörlurskrets**

Den här enheten har dubbla förstärkare på samma sätt som toppmodeller, med en spänningsförstärkare med strömåterkoppling via HDAM®SA2 och ett återkopplingsfritt Darlington. Det gör det möjligt med högre hastigheter utan att skapa dynamiskt åldrande beroende på impedansvariationer i hörlurarna.

## **Hög prestanda**

0 **Försedd med en USB-DAC-funktion som stöder uppspelning av högupplösta ljudkällor**

Den här enheten stöder uppspelning av högupplösta ljudformat som DSD (2,8/5,6 MHz) och PCM-filer upp till 192 kHz/24 bitar. Den stöder högkvalitativ uppspelning av högupplösta filer.

#### 0 **DIGITAL AUDIO IN-anslutningar (COAXIAL/OPTICAL)**

Du kan spela upp PCM-signaler upp till 192 kHz/24 bitar genom att skicka digitala ljudsignaler från en extern källa till den här enheten.

0 **Spelar upp USB-minnesenheter (MP3/WMA/AAC/WAV) och iPod®/ iPhone®**

Du kan spela upp ljudfiler som har lagrats på en USB-minnesenhet eller iPod/iPhone genom att ansluta USB-minnesenheten eller iPod/iPhone till USB-porten.

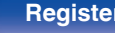

0 **Avstängningsfunktionen för perifera kretsar minimerar störningar på ljudutsignalen**

För att minimera bruset från perifera kretsar som riskerar att störa den analoga ljudsignalen har enheten en avstängningsfunktion som stänger av displayen.

0 **Försedd med variabla ljudutgångar**

Utöver de vanliga fasta ljudutgångarna har den här enheten variabla ljudutgångar som fungerar tillsammans med volymen. Dessa kan anslutas till förstärkaren för att ställa in volymen.

- 0 **Genom automatisk identifiering av iPod® laddas enheten även efter att den går in i standby-läge (** $\sqrt{\mathcal{F}}$  **[sid. 20\)](#page-19-0)**
- 0 **Utrustad med automatisk funktion för standby-läget som minskar strömförbrukningen**

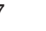

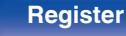

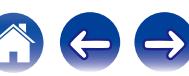

<span id="page-7-0"></span>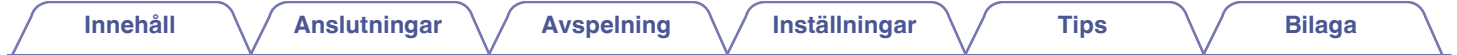

# **De olika delarna och deras funktioner**

Information om de knappar som inte förklaras här finns på sidan som är inom parentes ( ).

## **Frontpanelen**

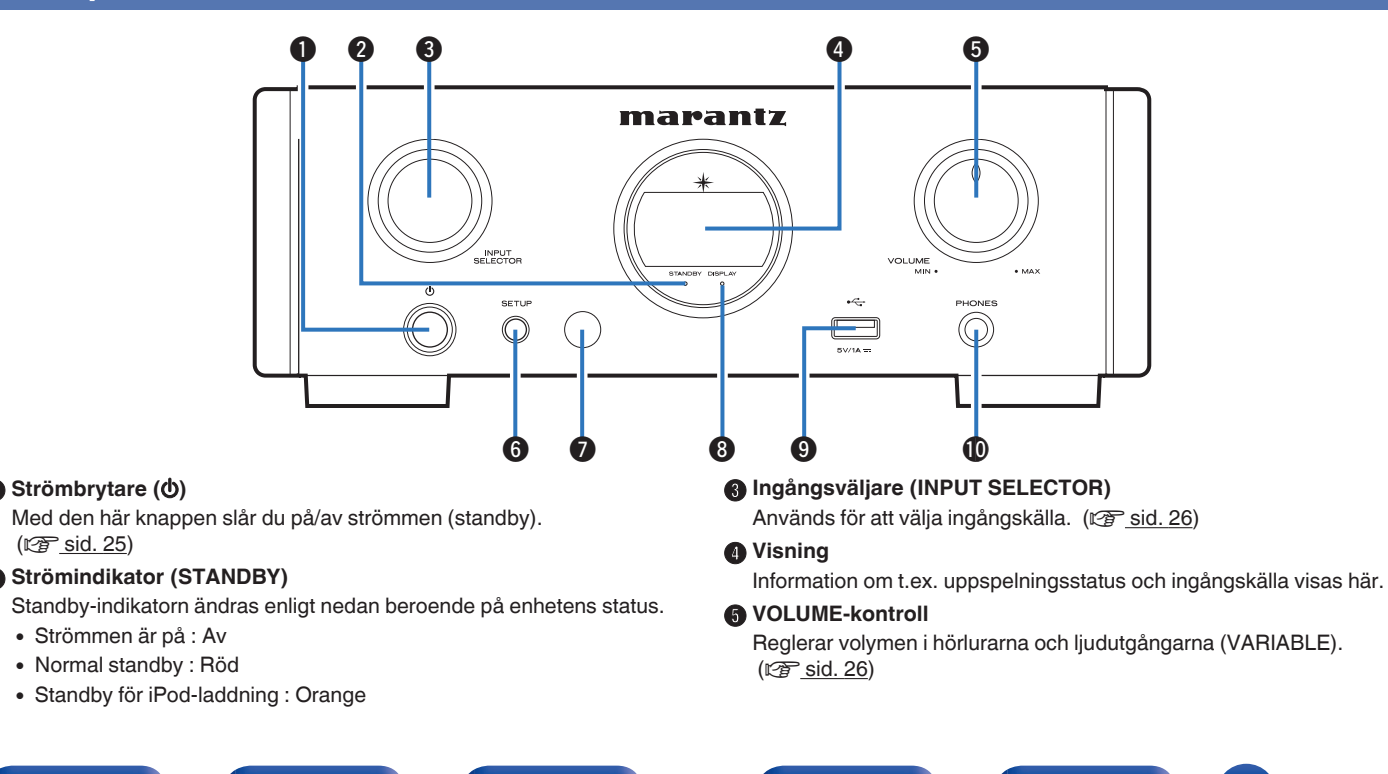

Strömbrytare ( $\Phi$ )

 $(\sqrt{2^2} \text{ sid. } 25)$ 

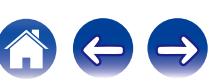

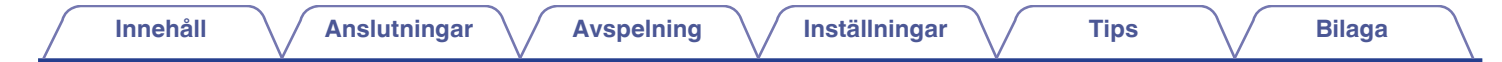

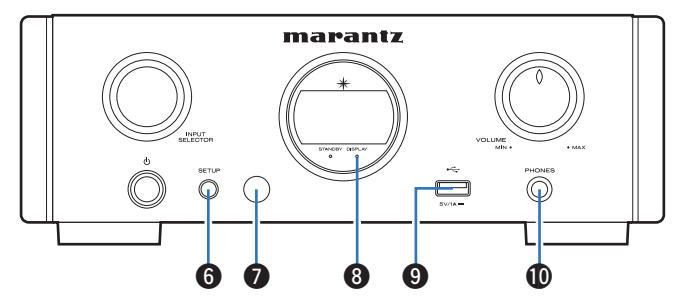

#### **SETUP-knapp**

Används för inställningar av enheten.

#### G **Fjärrkontrollsensor**

Den här sensorn tar emot signaler från fjärrkontrollen.

#### **DISPLAY OFF-indikator**

Indikatorns lyser när displayen är avstängd. ( $\sqrt{\mathscr{F}}$  [sid. 27\)](#page-26-0)

#### **O** USB-port

Används för att ansluta en iPod eller USB-minnesenhet. (@ [sid. 20\)](#page-19-0)

#### *<u></u>* **Hörlursuttag (PHONES)**

Används för anslutning av hörlurar.

#### **OBSERVERA**

Undvik hörselskador genom att inte lyssna på för hög volym när du använder hörlurarna.

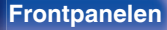

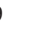

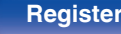

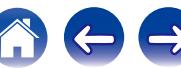

<span id="page-9-0"></span>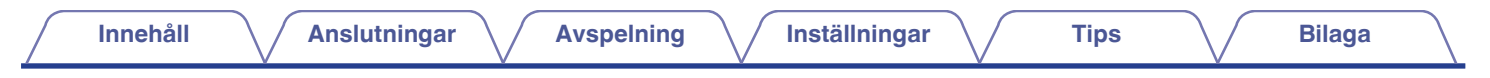

## **Visning**

Här visas källans namn, samplingsfrekvens, inställningsvärden och annan praktisk information.

## ■ Visning av D/A-konverterare

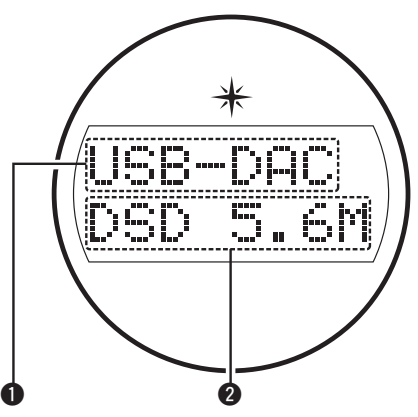

#### A **Indikator för ingångskälla**

Den här indikatorn visar den valda ingångskällan (USB-DAC/COAX/ OPT1/OPT2).

#### B **Visning av samplingsfrekvens**

Den här indikatorn visar samplingsfrekvensen för ingångssignalen.

## ■ Indikator för iPod/USB-uppspelning

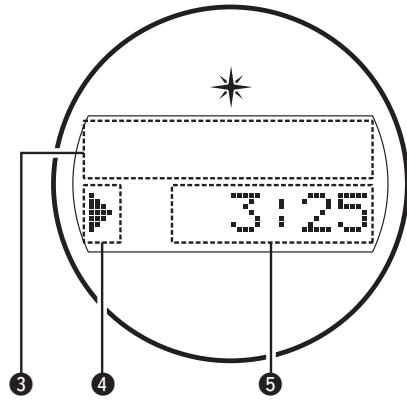

C **Informationsfönster**

Den här indikatorn visar information om spår osv.

#### D **Indikatorer för uppspelningsläge**

- $\blacktriangleright$ : Visas under uppspelning.
- II: Visas under paus.

#### **D** Tidsindikator

Den här indikatorn visar spelad tid av det aktuella spåret.

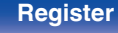

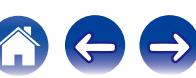

<span id="page-10-0"></span>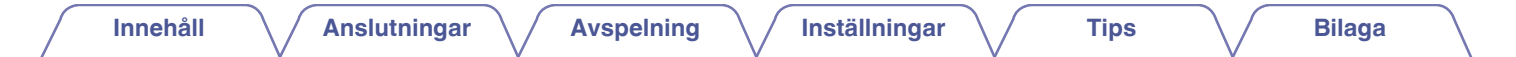

## **Bakpanelen**

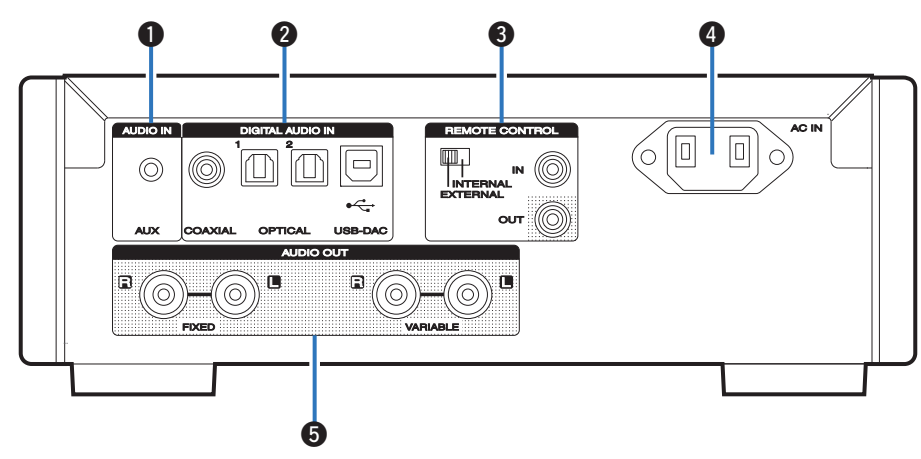

#### **AUX INPUT-anslutning**

Används för att ansluta en mobiltelefon eller portabel spelare.  $(\sqrt{2} \cdot \text{sid. } 16)$ 

#### **B DIGITAL AUDIO IN-anslutningar**

Används för anslutning av en dator eller av enheter som har digitala ljudutgångar. (v [sid. 17\)](#page-16-0)

#### C **Utgångs-/ingångsanslutning för fjärrkontroll (REMOTE CONTROL IN/OUT)**

Används för anslutning av Marantz-förstärkare som är kompatibla med fjärrkontrollfunktionen. (@ [sid. 22\)](#page-21-0)

#### D **Elanslutning (AC IN)**

Används för anslutning av nätkabeln. (v [sid. 23\)](#page-22-0)

#### E **AUDIO OUT-anslutningar**

Används för att ansluta enheter med analoga ljudingångar eller en extern effektförstärkare. (v [sid. 16\)](#page-15-0)

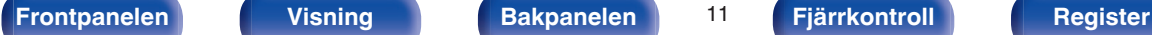

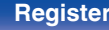

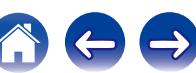

## <span id="page-11-0"></span>**Fjärrkontroller**

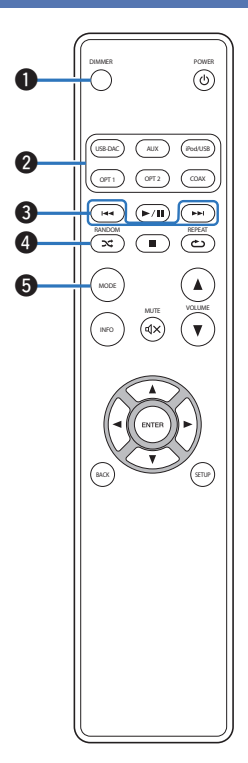

#### A **DIMMER-knapp**

Justerar ljusstyrkan på den här enheten. (@ [sid. 27\)](#page-26-0)

B **Ingångsväljare**

Används för att välja ingångskälla. (@ [sid. 26\)](#page-25-0)

#### **C** Hoppa över-tangenter ( $\blacktriangleright$  ( $\blacktriangleright$  )

Går tillbaka till början av nuvarande spår. Håll nedtryckt för att snabbspola spåret framåt/bakåt. ( $\sqrt{\epsilon}$ sid. 39, [44\)](#page-43-0)

#### D **RANDOM-knapp (**P**)**

Växlar till slumpmässig uppspelning. ( $\mathbb{Q}$  [sid. 41,](#page-40-0) [45\)](#page-44-0)

#### **B** MODE-knapp

Används för att byta uppspelningsläge. (@ [sid. 40](#page-39-0), [43\)](#page-42-0)

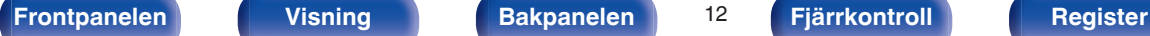

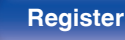

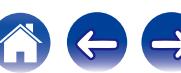

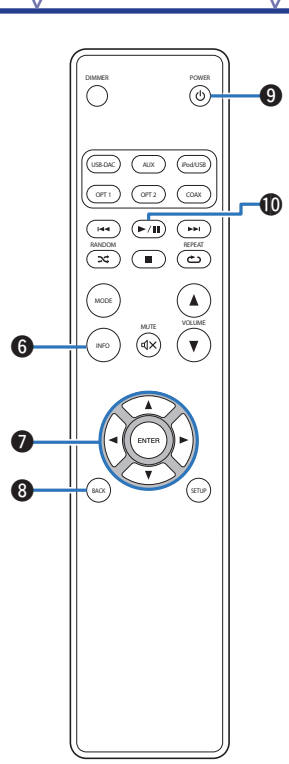

F **Informationsknapp (INFO)**

Används för att byta information på uppspelningsskärmen mellan till exempel albumnamn och titelnamn.  $(\sqrt{2} \sin 39, 44)$  $(\sqrt{2} \sin 39, 44)$ 

#### **Markörknappar (** $\Delta \nabla \triangleleft \triangleright$ **)**

Med dessa väljer du inställningar. (v [sid. 39](#page-38-0), [48\)](#page-47-0)

## **B** BACK-knapp

Tillbaka till den förra punkten. (v [sid. 48\)](#page-47-0)

### **O** POWER-knapp (d)

Med den här knappen slår du på/av strömmen (standby).  $(\sqrt{25} \text{ sid. } 25)$ 

#### J **Play/Paus-knapp (**1**/**3**)**

Spelar upp eller pausar ett spår. (@ [sid. 39,](#page-38-0) [44\)](#page-43-0)

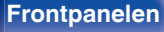

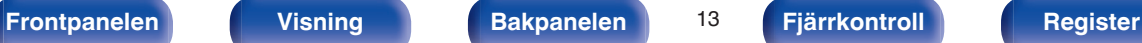

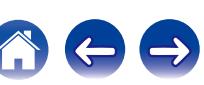

DIMMER  $\overline{\circ}$  $\bigcap$ USB-DAC ) ( AUX ) ( iPod/USB  $\overline{O(12)}$  $(\overline{or_1})$ COAX  $\overline{\mathbf{H}}$  $(F/H)$   $(FH)$  $\overline{\mathbf{R}}$  $\bf 0$ **G**  $\blacktriangle$ MODE Q3 **WUTE** VOLUME (ৰু≳)  $\mathbf{v}$ INFO Q4  $\mathbf{G}$ **to** SETUP BACK

## K **REPEAT-knapp (**L**)**

Växlar till upprepad uppspelning.  $(\mathbb{Z}^2)$  [sid. 41,](#page-40-0) [45\)](#page-44-0)

L **Stopp-knapp (**2**)** Stoppar uppspelningen. ( $\mathbb{Q}$ sid. 39, [44\)](#page-43-0)

#### M **VOLUME-knappar (**df**)**

Reglerar volymen i hörlurarna och förstärkaren som är anslutna till ljudutgångarna (VARIABLE). (v [sid. 26\)](#page-25-0)

#### $\bigoplus$  MUTE-knapp ( $\bigtriangleup\bigtriangleup$ )

Med den här knappen stänger du av ljudet. ( $\mathbb{Q}^*$  [sid. 26\)](#page-25-0)

#### **D** ENTER-knapp

Med den här knappen bekräftar du inställningar. (@F [sid. 39,](#page-38-0) [48\)](#page-47-0)

### *C* SETUP-knapp

Inställningsmenyn visas på displayen. (v [sid. 48\)](#page-47-0)

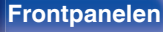

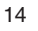

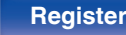

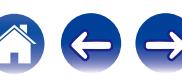

## <span id="page-14-0"></span>**I**I Innehåll

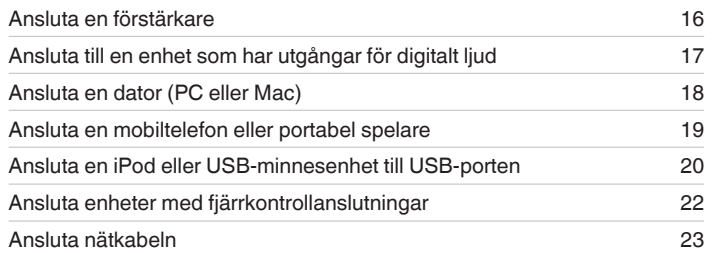

#### **OBSERVERA**

- 0 Sätt inte i strömsladden förrän alla anslutningar har slutförts.
- 0 Bunta inte ihop nätkablar med anslutningskablar. Om man gör det kan det uppstå brus och störningar.

## o **Kablar som används för anslutningarna**

Använd de kablar som passar till de enheter du vill ansluta.

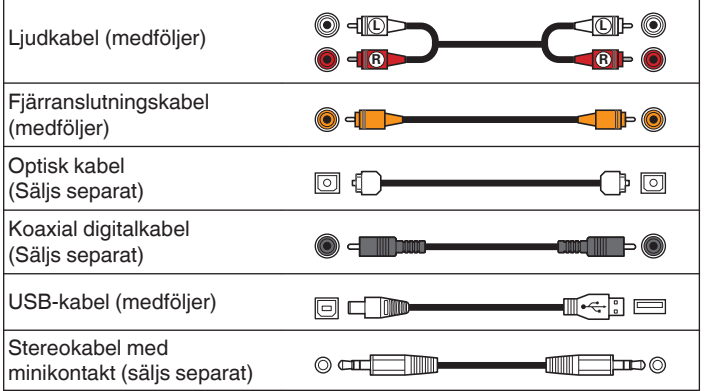

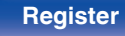

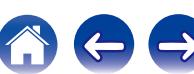

<span id="page-15-0"></span>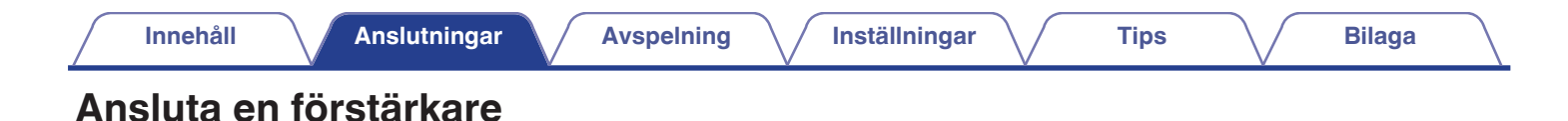

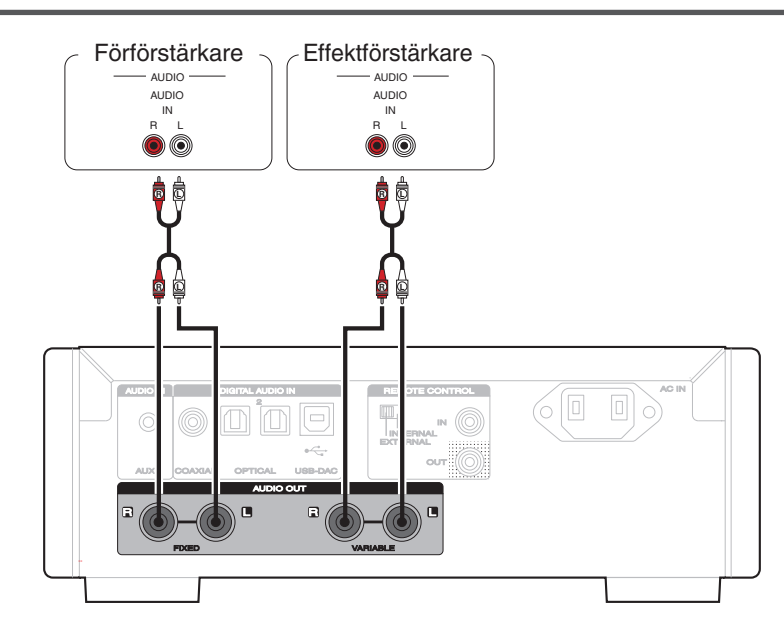

#### **OBSERVERA**

Anslut inte en effektförstärkare till FIXED-anslutningarna. Högtalarna kan skadas om en förstärkare ansluts på så vis.

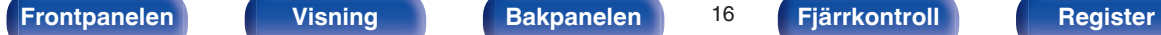

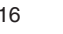

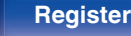

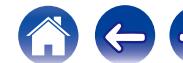

<span id="page-16-0"></span>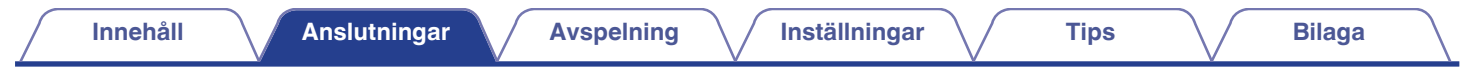

# **Ansluta till en enhet som har utgångar för digitalt ljud**

Använd den här ingången för att ansluta digitalt ljud till enheten och konvertera signalerna för uppspelning via enhetens D/A-konverterare. ( $\mathbb{Z}$  [sid. 37\)](#page-36-0)

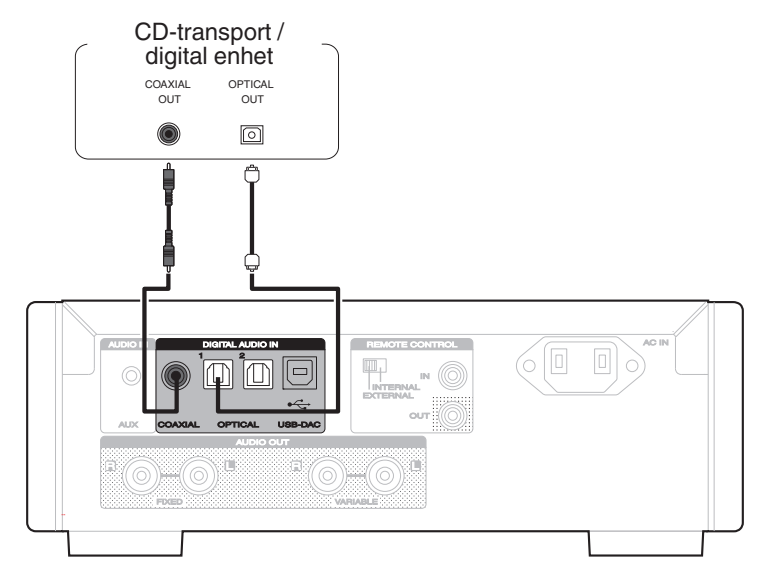

#### **OBSERVERA**

- 0 Linjära PCM-signaler med en samplingsfrekvens på 32 kHz, 44,1 kHz, 48 kHz, 64 kHz, 88,2 kHz, 96 kHz, 176,4 kHz eller 192 kHz kan matas in i den här enheten.
- 0 Använd inte andra signaler än PCM-signaler som t.ex. DTS och AAC. Det kan orsaka störningar och skada högtalarna.

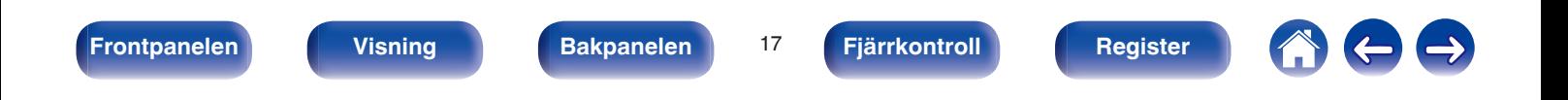

<span id="page-17-0"></span>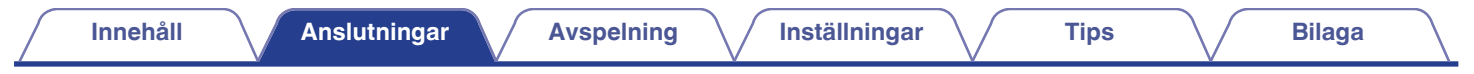

# **Ansluta en dator (PC eller Mac)**

Genom att ansluta en dator till USB-porten (USB-DAC) på enhetens baksida med en vanlig USB-kabel (medföljer) kan den här enheten användas som en D/A-konverterare. (@ [sid. 29\)](#page-28-0)

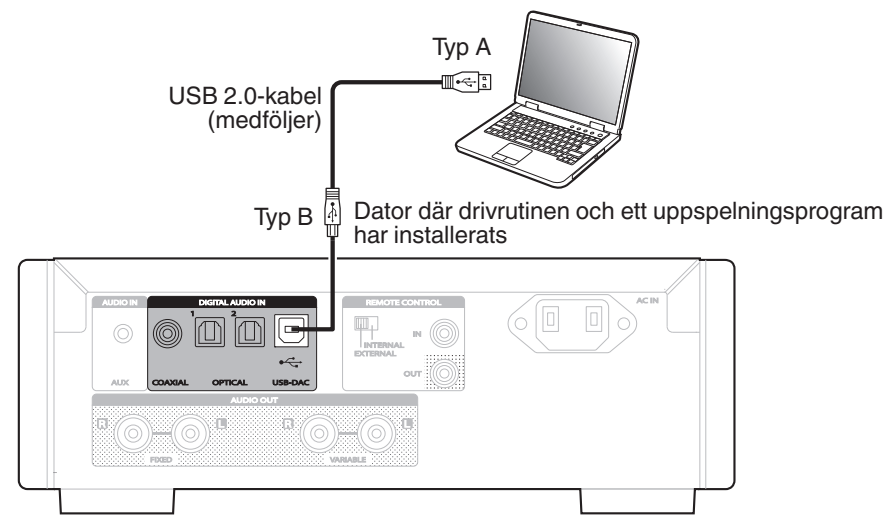

- 0 Installera den särskilda drivrutinen på datorn för att upprätta kommunikation mellan datorn och den här enheten. Därefter går det att spela upp högupplösta ljudkällor (DSDsignaler eller 192 kHz/24-bitars PCM-signaler) från Internet. ( $\sqrt{2}$  [sid. 29\)](#page-28-0)
- 0 Hämta drivrutinen på sidan för HD-DAC1 på Marantz webbplats.

#### **OBSERVERA**

Använd en kabel som är högst 3 m när du ansluter datorn.

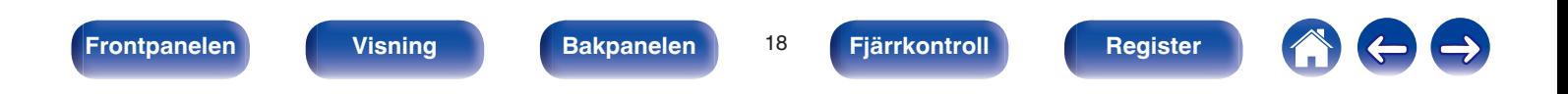

<span id="page-18-0"></span>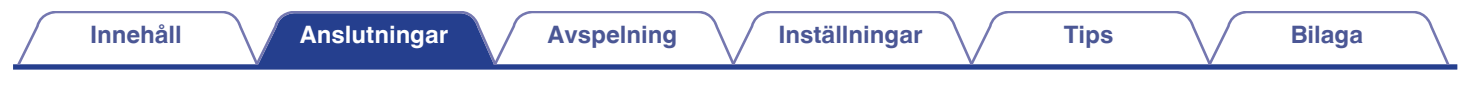

# **Ansluta en mobiltelefon eller portabel spelare**

Använd den här ingången för att ansluta analogt ljud till enheten för uppspelning via enhetens förstärkare.

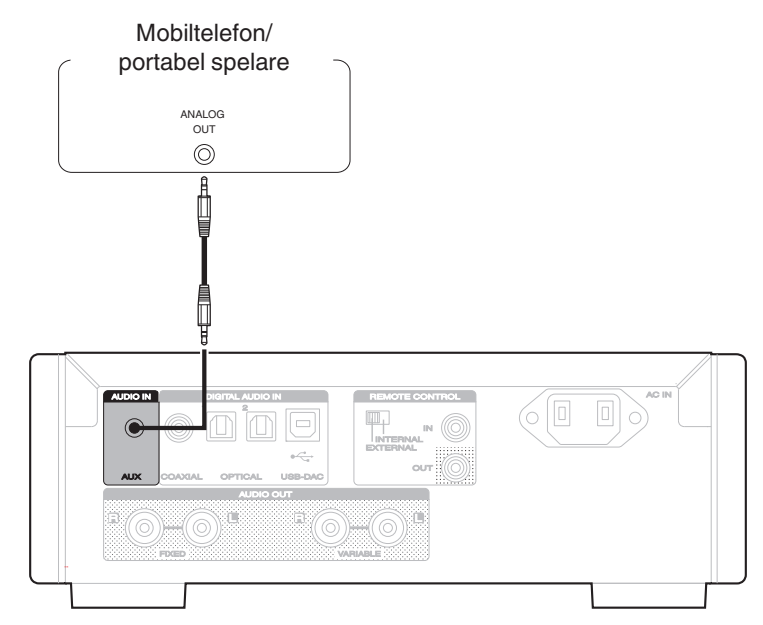

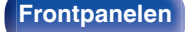

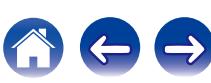

# <span id="page-19-0"></span>**Ansluta en iPod eller USB-minnesenhet till USB-porten**

Du kan spela upp musik som finns sparad i en iPod/iPhone eller USB-minnesenhet.

- 0 När du ska ansluta en iPod/iPhone till den här enheten ska du använda den USB-adapter som följde med din iPod/iPhone.
- Anvisningar finns i "Spela upp från en iPod" ( $\mathbb{F}$ sid. 39) eller "Spela upp filer som lagrats på en USB-minnesenhet" ( $\mathbb{F}$ sid. 43).

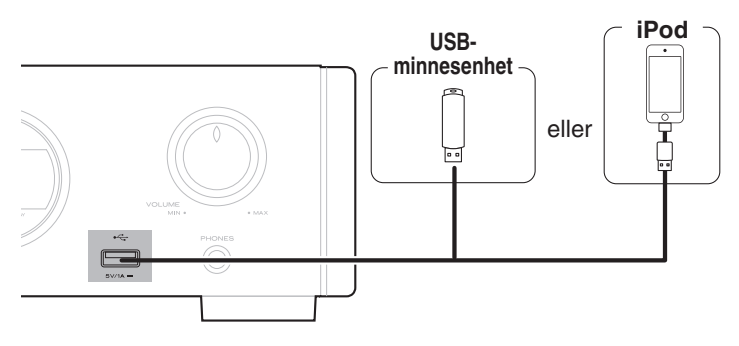

Marantz garanterar inte att alla USB-minnesenheter fungerar med eller kan strömförsörjas av denna apparat. När du använder en bärbar USB-hårddisk (HDD) som har levererats med nätadapter ska denna nätadapter användas i första hand.

#### **OBSERVERA**

- 0 USB-minnesenheter kan inte anslutas via en USB-hubb.
- 0 Uppspelning är inte möjlig vid anslutning via USB-porten på framsidan. Det är möjligt att ansluta en dator via den digitala USB DAC-porten (typ B) på baksidan.
- 0 Använd inte en förlängningskabel när en USB-minnesenhet ansluts. Detta kan orsaka radiostörning på andra enheter.

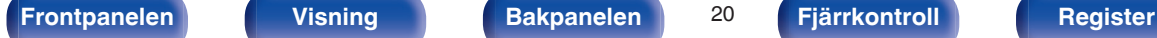

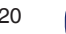

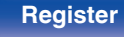

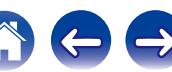

<span id="page-20-0"></span>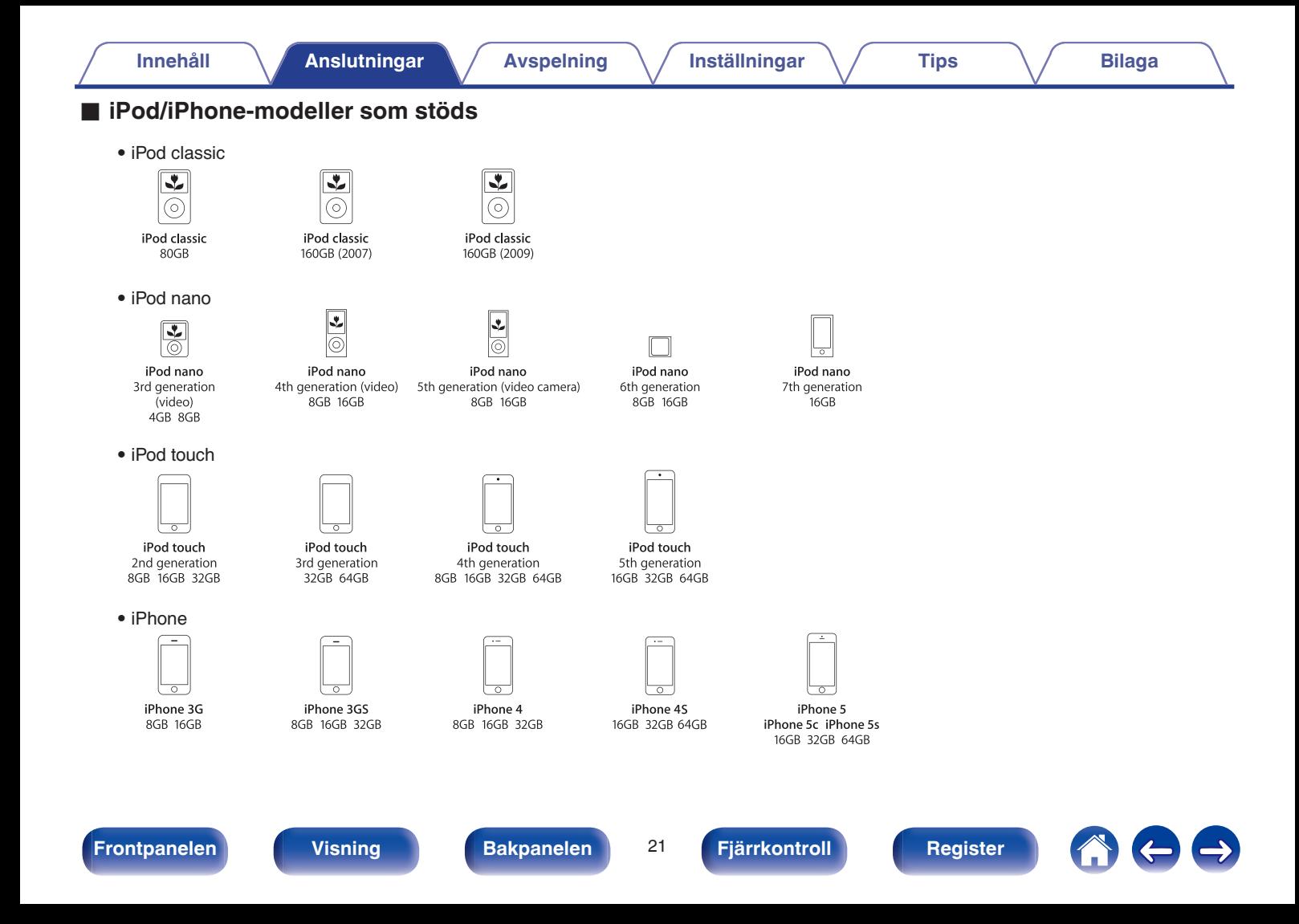

<span id="page-21-0"></span>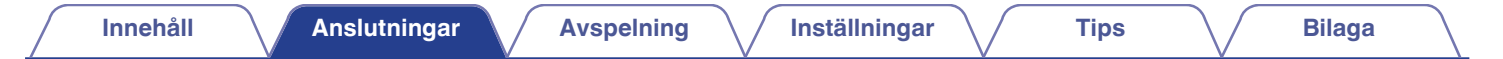

# **REMOTE CONTROL-uttag**

Om enheten är ansluten till en Marantz-förstärkare tar enheten emot funktionssignaler från förstärkaren och kontrolleras via dessa. Därefter konfigurerar du "Anslutningar" och "Inställningar".

### Den här enheten

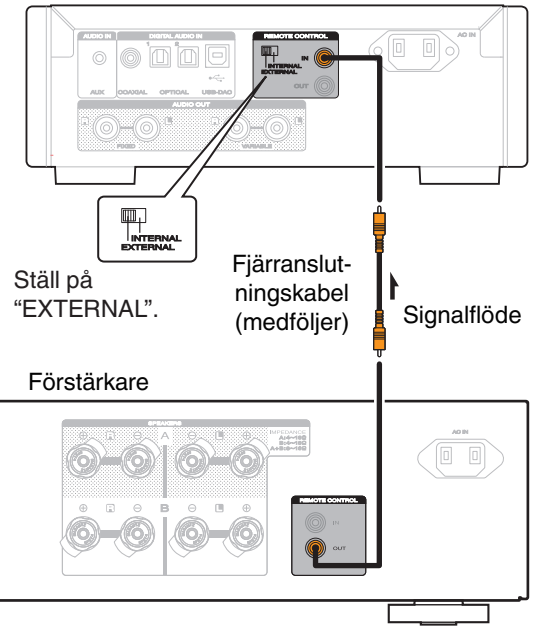

# **Anslutning**

Använd den medföljande kabeln för fjärranslutning för att ansluta REMOTE CONTROL IN-uttaget på den här enheten och REMOTE CONTROL OUT-uttaget på förstärkaren.

## **Inställning**

Ställ EXTERNAL/INTERNAL-knappen på enheten på "EXTERNAL".

- 0 Inställningen inaktiverar fjärrkontrollens mottagningssensor på enheten.
- 0 Rikta fjärrkontrollen mot mottagningssensorn på förstärkaren när du vill manövrera enheten.

Om du vill använda enheten utan att ansluta en förstärkare ställer du knappen på "INTERNAL".

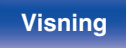

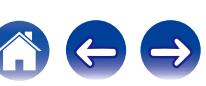

<span id="page-22-0"></span>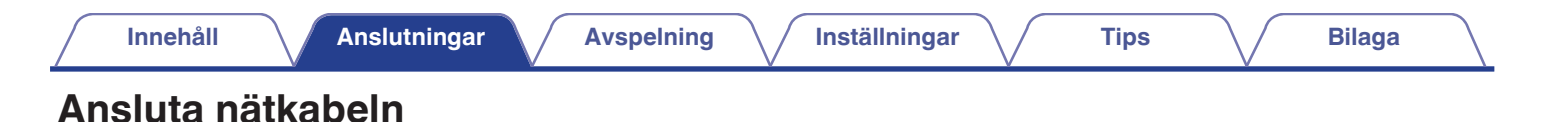

Vänta tills alla anslutningar har gjorts innan du ansluter nätkabeln.

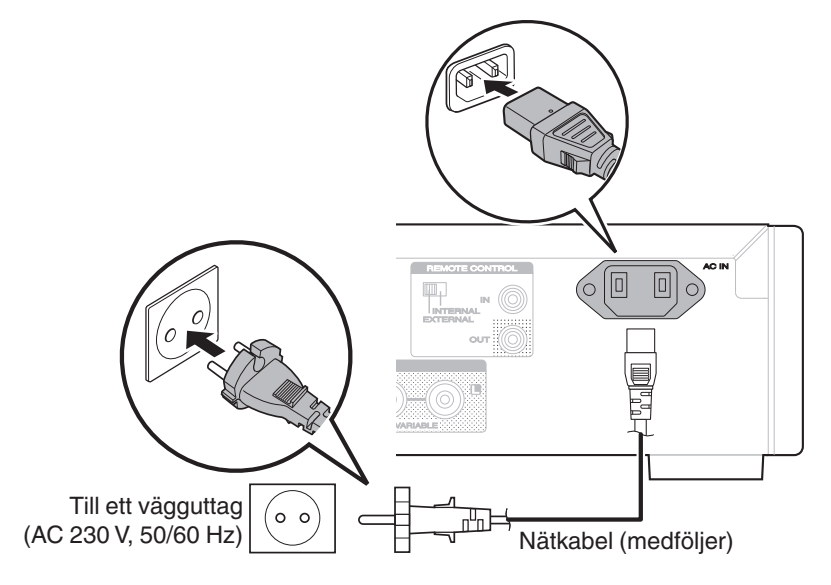

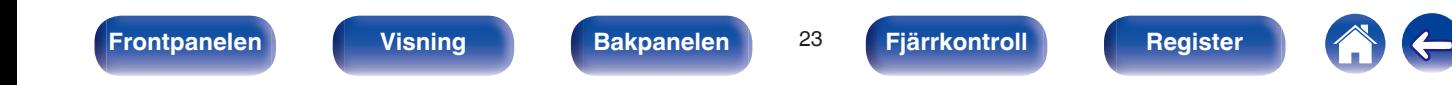

<span id="page-23-0"></span>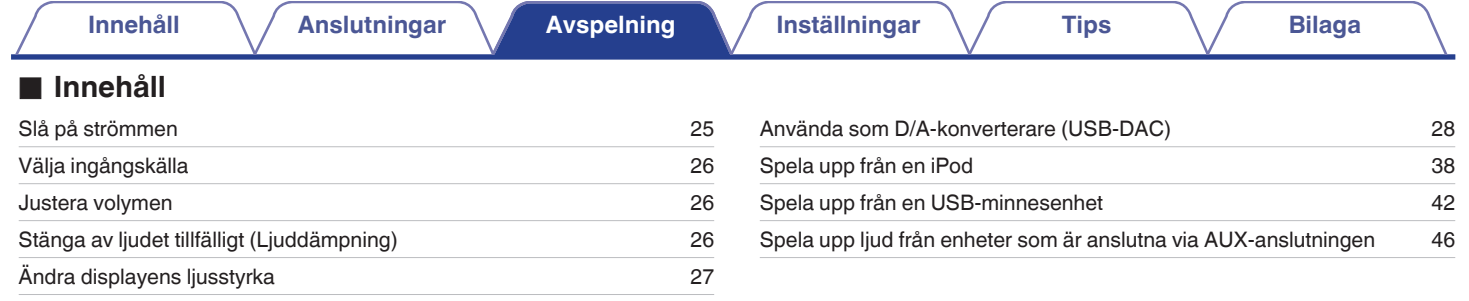

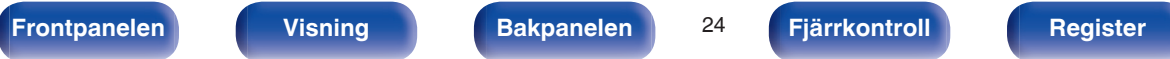

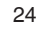

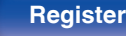

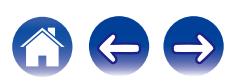

# <span id="page-24-0"></span>**Grundläggande funktioner**

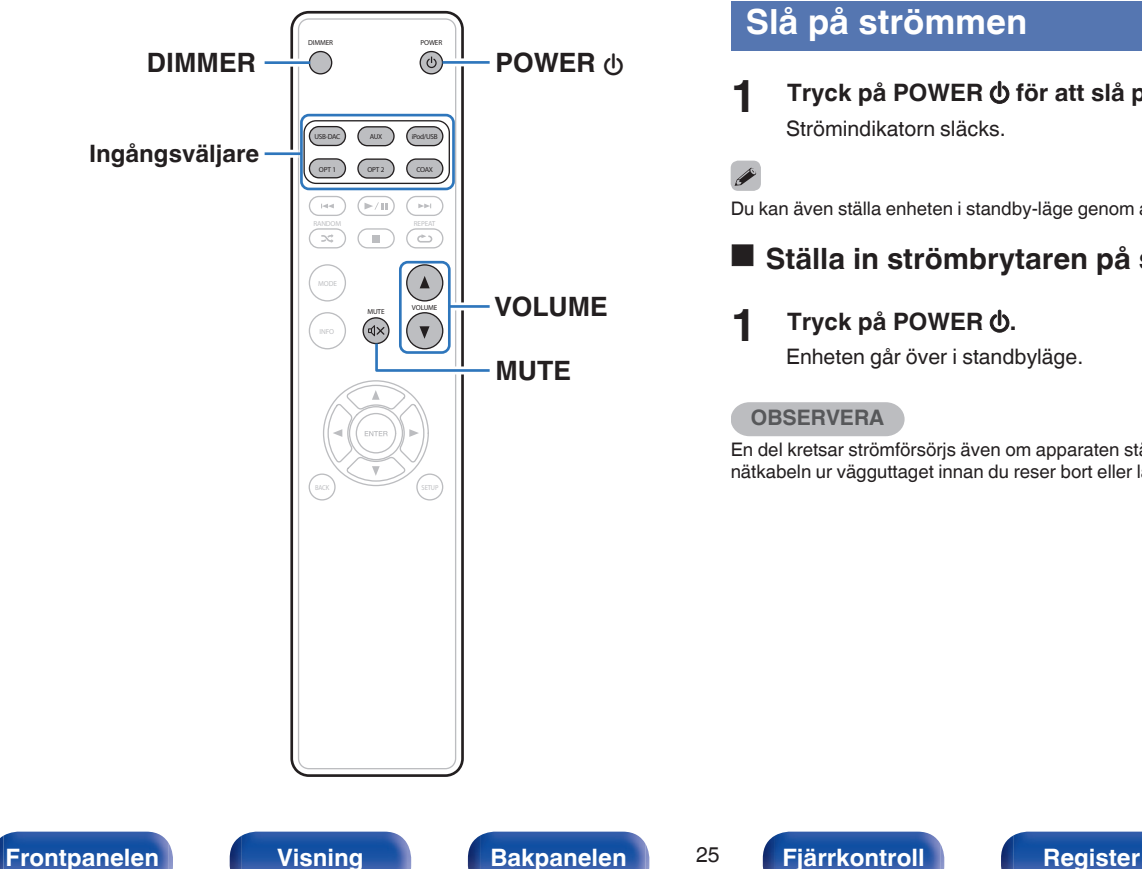

# **Slå på strömmen**

**1 Tryck på POWER** X **för att slå på strömmen.** Strömindikatorn släcks.

Du kan även ställa enheten i standby-läge genom att trycka på Ø på huvudenheten.

## o **Ställa in strömbrytaren på standby**

## **12** Tryck på POWER  $\phi$ .

Enheten går över i standbyläge.

### **OBSERVERA**

En del kretsar strömförsörjs även om apparaten ställs i standby-läget. Dra alltid ut nätkabeln ur vägguttaget innan du reser bort eller lämnar hemmet längre perioder.

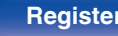

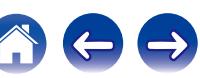

# <span id="page-25-0"></span>**Välja ingångskälla**

**1 Tryck på ingångsväljaren för den källa som ska spelas upp.**

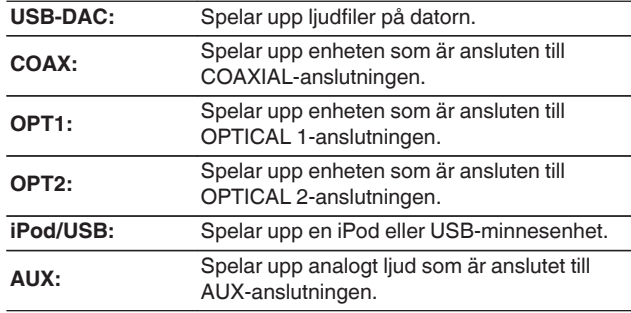

### $\overline{\rightarrow}$

Du kan även välja ingångskälla genom att vrida på INPUT SELECTOR på huvudenheten.

## **Justera volymen**

**1 Tryck på VOLUME** df **för att justera volymen.**

Du kan även justera huvudvolymen genom att vrida på VOLUME på huvudenheten.

# **Stänga av ljudet tillfälligt (Ljuddämpning)**

Stänger av ljudet tillfälligt i hörlurarna och ljudutgångarna (VARIABLE).

## **12 Tryck på MUTE**  $\text{d} \times \text{.}$

"MUTE ON" visas på displayen.

Tryck en gång till på MUTE  $\triangleleft \times$  när du vill stänga av ljuddämpningen.

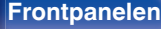

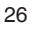

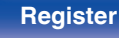

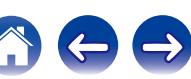

# <span id="page-26-0"></span>**Ändra displayens ljusstyrka**

Du kan ställa in displayens ljusstyrka i fyra nivåer. När du stänger av displayen minskar bruset som påverkar ljudkvaliteten så att du får bättre ljudkvalitet på uppspelningen.

## **1 Tryck på DIMMER.**

## $\rightarrow$

- 0 När displayen stängs av tänds "DISPLAY OFF"-indikatorn.
- 0 Displayens ljusstyrka kan också ändras på inställningsmenyn på huvudenhetens display.

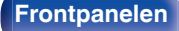

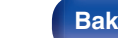

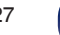

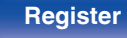

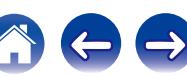

# <span id="page-27-0"></span>**Använda som en D/A-konverterare**

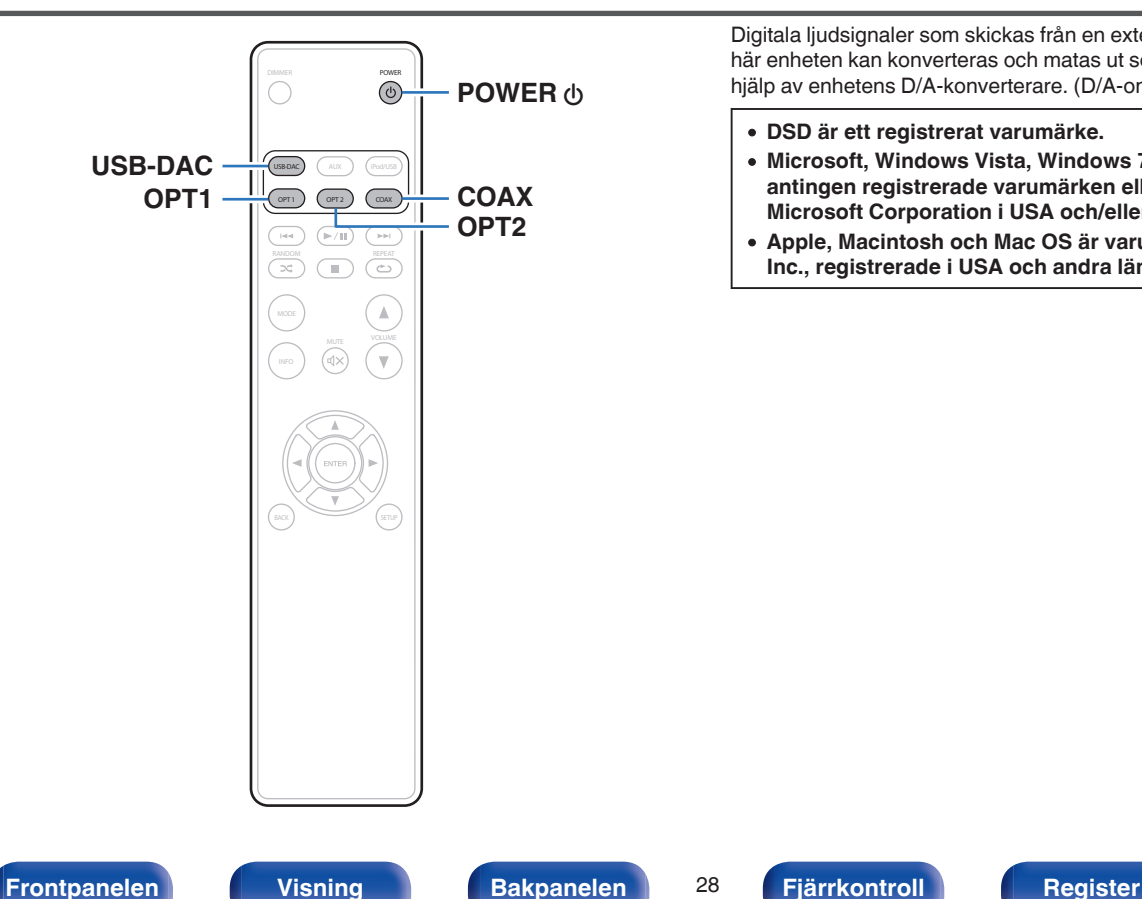

Digitala ljudsignaler som skickas från en extern enhet eller dator till den här enheten kan konverteras och matas ut som analoga signaler med hjälp av enhetens D/A-konverterare. (D/A-omvandlarfunktion)

- 0 **DSD är ett registrerat varumärke.**
- 0 **Microsoft, Windows Vista, Windows 7 och Windows 8 är antingen registrerade varumärken eller varumärken som tillhör Microsoft Corporation i USA och/eller andra länder.**
- 0 **Apple, Macintosh och Mac OS är varumärken som tillhör Apple Inc., registrerade i USA och andra länder.**

## <span id="page-28-0"></span>**Ansluta och spela upp från en dator (USB-DAC)**

Du erhåller en högkvalitativ ljuduppspelning från enheten genom att den inbyggda D/A-konverteraren kan överföra PCM- eller DSD-signaler i musikfiler till den här enheten från en USB-ansluten dator.

- 0 Innan du ansluter den här enheten till en dator via USB ska drivrutinerna installeras på datorn.
- Ingen drivrutin behöver installeras för Mac OS.
- 0 Alla vanligt förekommande uppspelningsprogram som kan köpas i handeln eller laddas ned från Internet kan användas för att spela upp filer på datorn.

## ■ Dator (rekommenderat system)

#### **Operativsystem**

- Windows® Vista, Windows 7 eller Windows 8/8.1
- Mac OS X 10.6.3 eller senare

#### **USB**

0 USB 2.0: USB High speed/USB Audio Class ver. 2.0

Windows OS Installera de dedikerade drivrutinerna ( $\sqrt{p}$ sid. 29)

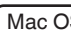

Mac OS | Ljudenhetsinställningar ( $\mathbb{C}$  [sid. 35\)](#page-34-0)

o **Installera de dedikerade drivrutinerna (Enbart Windows OS)**

## $\Box$  Installera drivrutinen

### **1 Koppla loss USB-kabeln mellan datorn och enheten.**

- 0 Drivrutinen installeras inte på rätt sätt om datorn är ansluten till enheten med en USB-kabel.
- 0 Om enheten och datorn är anslutna med en USB-kabel och datorn redan har startats när installationen ska påbörjas måste du koppla loss USB-kabeln och starta om datorn.
- **2 Ladda ned avsedd drivrutin till din dator från avsnittet "Download" på sidan HD-DAC1 på Marantz webbplats.**
- **3 Packa upp den nedladdade filen och välj 32- eller 64 bitars exe-fil beroende på aktuellt Windows-system. Dubbelklicka sedan på filen.**

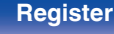

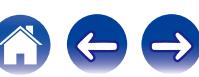

## **4 Installera drivrutinen.**

- A Välj språket som ska användas under installationen.
- $\overline{2}$ ) Klicka på "OK".

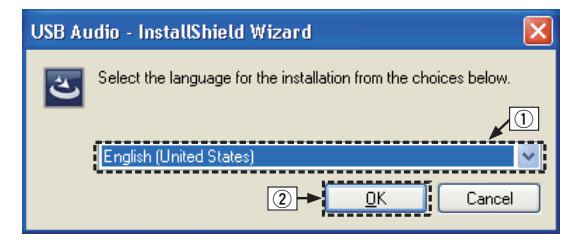

C Guidens meny visas. Klicka på "Next".

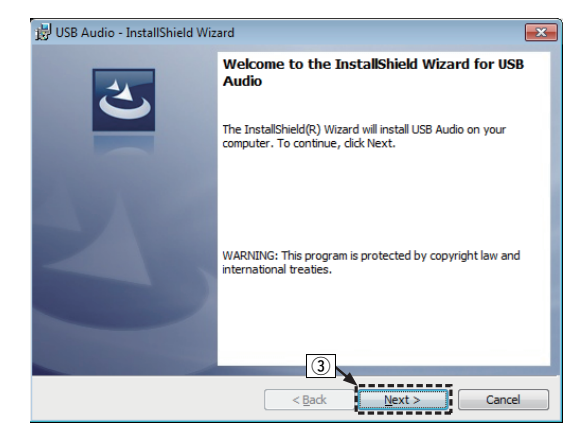

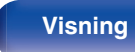

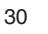

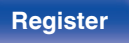

- $\alpha$ ) Läs igenom avtalstexten och klicka på "I accept the terms in the license agreement".
- E Klicka på "Next".

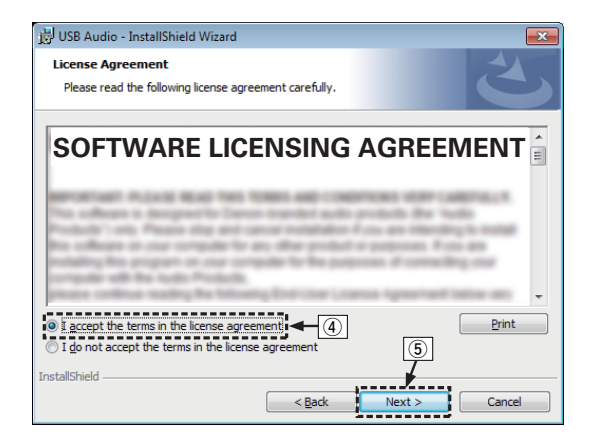

- (6) Klicka på "Install" i installationsquidens dialogruta.
	- 0 Installationen startar. Utför inte någon funktion på datorn förrän installationen är klar.

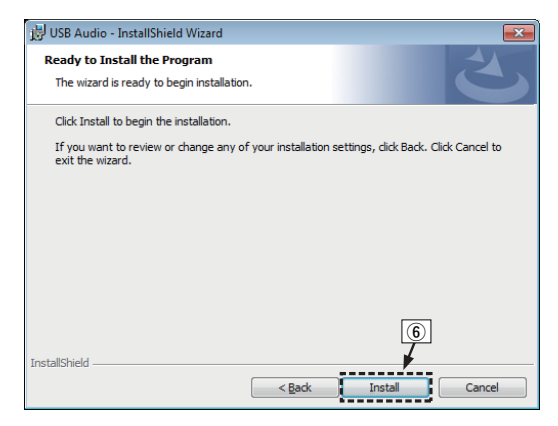

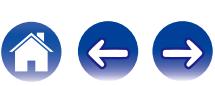

- G Välj "Lita alltid på programvara från DandM Holdings Inc." i Windows säkerhetsdialogruta.
- $\circ$  Klicka på "Installera".

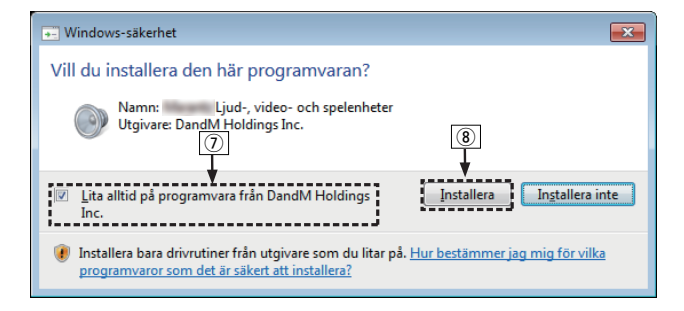

I Klicka på "Finish" när installationen är klar.

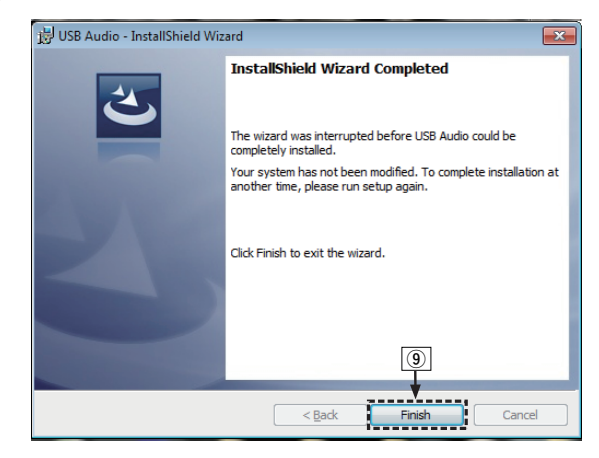

- 
- **5 Stäng av strömmen till enheten och anslut enheten och datorn med USB-kabeln (medföljer).**
	- 0 Anslutningsinstruktioner finns i avsnittet "Ansluta en dator (PC eller Mac)" ( $\sqrt{\epsilon}$  [sid. 18\)](#page-17-0).

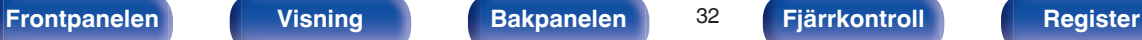

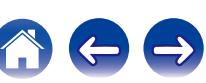

## **6 Tryck på POWER**  $\phi$ **.**

- 0 När enheten startas kommer datorn automatiskt att hitta den här enheten och ansluta till den.
- **7 Tryck på ingångsväljaren (USB-DAC) för att välja ingångskällan "USB-DAC".**

### **8 Kontrollera den installerade drivrutinen.**

- A Klicka på "Start"-knappen och sedan på "Kontrollpanelen" på datorn.
	- Kontrollpanelens meny visas.
- B Klicka på "Ljud"-ikonen.
	- Menyskärmen för liud öppnas.
- (3) Kontrollera att det finns en bock vid "Standardenhet" under i "digital audio interface" på fliken "Uppspelning".
	- 0 Klicka på "Marantz USB Audio" och "Standard" om någon annan enhet har markerats med bock.

## **9 Kontrollera ljudutgången.**

Sänder ut en TEST-signal från datorn och kontrollerar ljudutmatningen från USB-DAC-funktionen.

- A Välj "digital audio interface" och klicka på "Egenskaper".
	- 0 Egenskapsfönstret för digitala ljudgränssnitt öppnas.

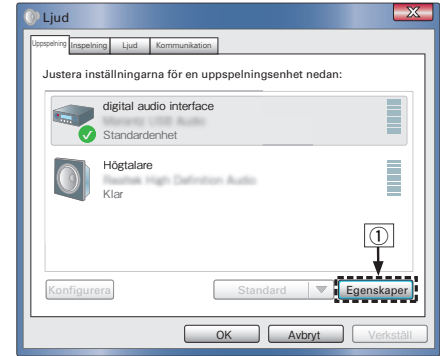

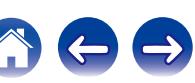

- B Klicka på fliken "Avancerat".
- $\overline{3}$ ) Välj samplingshastigheten och överföringshastigheten som ska användas för D/A-konverteraren.
	- 0 Vi rekommenderar att välja "Kanal 2, 24 bitar, 192000 Hz (Studiokvalitet)".
- $\Omega$  Klicka på "Verkställ".
- $\overline{6}$  Klicka på "Testa".
	- 0 Kontrollera att ljudet från den här enheten skickas ut från datorn.

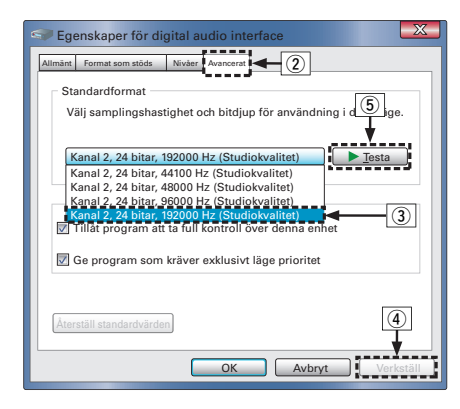

#### **OBSERVERA**

- 0 Den särskilda drivrutinen måste installeras på datorn innan den här enheten ansluts till datorn. Det kan bli funktionsfel om du ansluter enheten till datorn innan den särskilda drivrutinen har installerats. Dessutom kommer datorns hastighet att minska avsevärt om du använder operativsystemet Windows XP och det kan också bli nödvändigt att starta om datorn.
- 0 Funktionen kan misslyckas för vissa typer av maskinvara och programvaruinställningar på datorn.

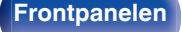

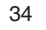

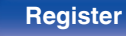

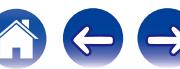

# <span id="page-34-0"></span>■ Ljudenhetinställningar (Enbart Mac OS X)

- A Flytta markören till "Gå" på datorskärmen och klicka sedan på "Verktygsprogram".
	- Verktygslistan visas.
- B Dubbelklicka på "Ljud-/MIDI-inställningar".
	- 0 Menyskärmen för "Ljudenheter" öppnas.
- C Kontrollera att "Use this device for sound output" är markerat i "HD-DAC1".
	- 0 Om en annan enhet är markerad ska du markera och "alternativklicka" på "HD-DAC1" och sedan välja "Använd den här enheten för ljud ut".

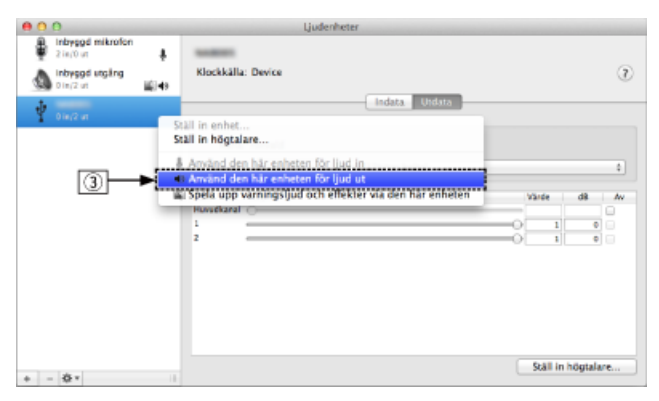

- (4) Välj "HD-DAC1"-formatet.
	- 0 Vanligtvis rekommenderas att välja formatet "192000.0 Hz" och "2knl-24bitar heltal".

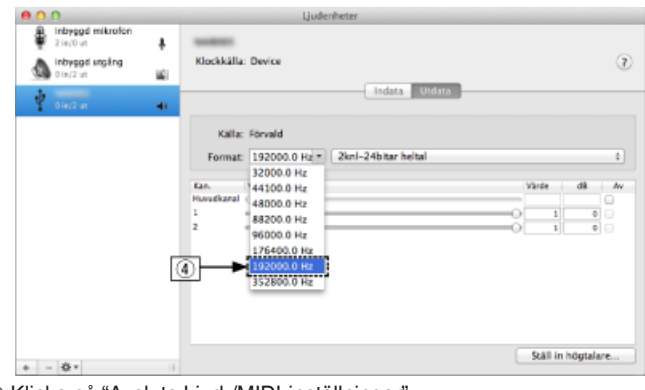

E Klicka på "Avsluta Ljud-/MIDI-inställningar".

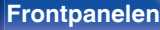

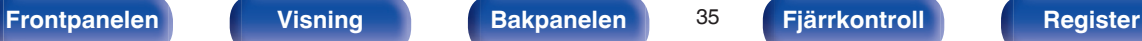

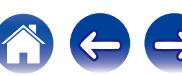

## <span id="page-35-0"></span>**Avspelning**

Installera lämpligt uppspelningsprogram i förväg på datorn. Använd USB-DAC-porten på enhetens baksida när du ansluter enheten till en dator. (v<sup>3</sup> [sid. 18\)](#page-17-0)

### **1 Tryck på USB-DAC för att byta ingångskälla till "USB-DAC".**

Starta uppspelningen i datorns uppspelningsprogram. Den digitala ljudsignal som används visas på följande sätt på skärmen.

"USB-DAC: eller "USB-DAC: xxxxk" DSD xxxM"

(xxxx anger samplingsfrekvensen.)

- 0 Om samplingsfrekvensen inte kan identifieras visas "Unlocked".
- 0 "Unsupported" visas när ljudsignalerna som matas in inte stöds av den här enheten.

## **Filer som kan spelas upp**

Se ["D/A-konverterare" \(](#page-61-0)v sid. 62).

#### **OBSERVERA**

- 0 Det går att använda funktioner som t.ex. uppspelning och paus från datorn. I det här läget kan du inte använda knapparna på enheten eller fjärrkontrollen.
- 0 Du kan även reglera volymen och equalizern på datorn. Lyssna på musiken med rätt volym.
- 0 När den här enheten fungerar som en D/A-konverterare hörs inget ljud från datorns högtalare.
- 0 Om du kopplar loss datorn från enheten medan du spelar upp musik via ett program på datorn kan programmet låsa sig. Stäng alltid ned uppspelningsprogrammet innan du kopplar loss datorn.
- 0 Om ett fel inträffar på datorn ska du koppla ur USB-kabeln och starta om datorn.
- 0 Samplingsfrekvensen i musikuppspelningsprogrammet och den här enheten kan vara olika.
- 0 Använd en kabel som är högst 3 m när du ansluter datorn.

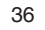

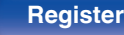

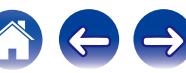

## <span id="page-36-0"></span>**Ansluta och spela upp från en digital enhet (COAX/OPT1/OPT2)**

#### **1 Tryck på COAX, OPT 1 eller OPT 2 för att byta ingångskälla till "COAX", "OPT1" eller "OPT2".**

Den digitala ljudsignal som används visas på följande sätt på skärmen.

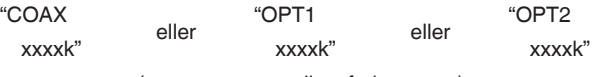

(xxxx anger samplingsfrekvensen.)

- 0 Om samplingsfrekvensen inte kan identifieras visas "Unlocked".
- 0 "Unsupported" visas när ljudsignalerna som matas in inte stöds av den här enheten.

## **Filer som kan spelas upp**

Se ["D/A-konverterare" \(](#page-61-0)@ sid. 62).

#### **OBSERVERA**

- 0 Använd inte andra signaler än PCM-signaler som t.ex. Dolby Digital och DTS. Det kan orsaka störningar och skada högtalarna.
- 0 Om samplingsfrekvensen ändras, t.ex. från läge A till B i en CS-sändning, kan ljuddämpningsfunktionen aktiveras under 1 – 2 sekunder och ljudet avbrytas.

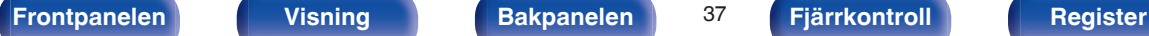

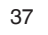

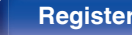

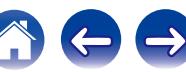

<span id="page-37-0"></span>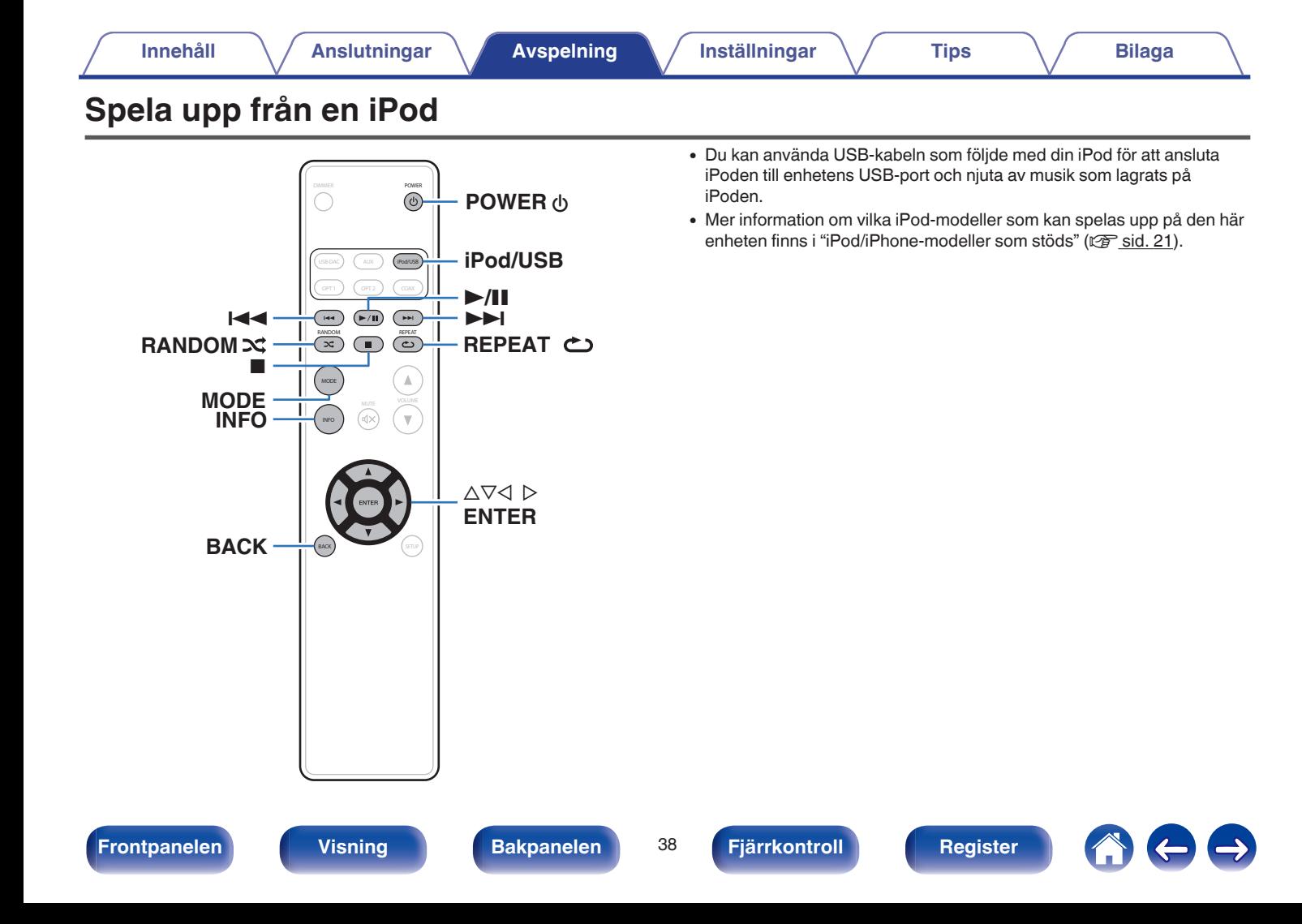

# <span id="page-38-0"></span>**Spela upp från en iPod**

- **1 Tryck på iPod/USB för att byta ingångskälla till "iPod/ USB".**
- **2** Anslut iPoden till USB-porten. (*F* [sid. 20\)](#page-19-0)

"Direct iPod" visas på apparatens display.

**3 Använd iPod:en och visa informationen direkt på iPodskärmen när du spelar musik.**

### $\overline{a}$

Visningslägena i iPod är "Direct iPod" och "Remote iPod". "Direct iPod", där du visar iPod-information direkt på iPod-skärmen medan du använder funktionerna, är inställt som standard.

#### **OBSERVERA**

- 0 Marantz påtar sig inte något som helst ansvar för förlust av iPod-data.
- 0 Det kan, beroende på typen av iPod eller programvaruversionen, hända att vissa funktioner inte fungerar.

## o **iPod-användning**

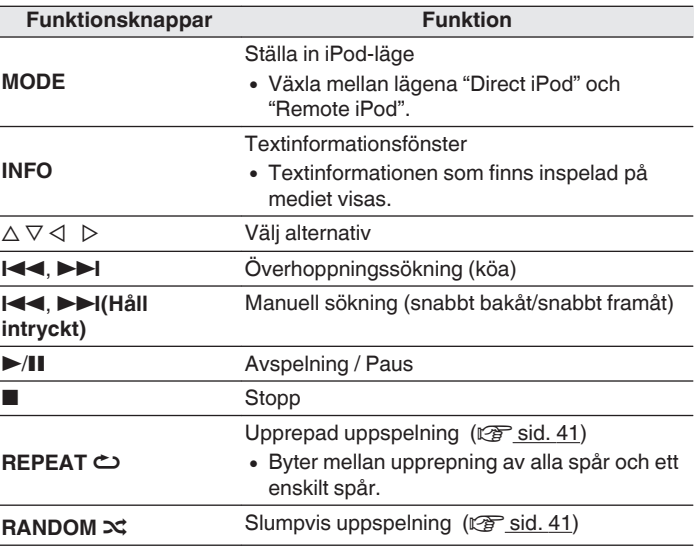

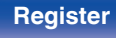

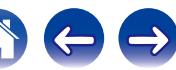

## <span id="page-39-0"></span>**Ange driftläge (Fjärrläge för iPod)**

I det här läget visas olika listor och skärmbilder på den här enheten medan uppspelning pågår på iPoden.

I det här avsnittet beskrivs hur du väljer "Remote iPod" för att spela upp spår på iPoden.

### **1 Tryck på MODE.**

"Remote iPod" visas på denna enhet.

#### **2** Använd  $\Delta \nabla$  för att välja filen som ska spelas upp och **tryck sedan på ENTER.**

Uppspelning startar.

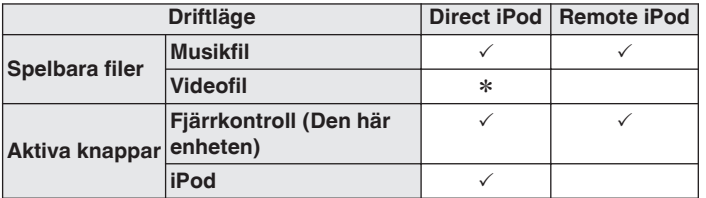

\* Endast ljudet spelas upp.

## o **Växla displayen**

Tryck på INFO under uppspelning.

0 Används för att växla mellan titelnamn, artistnamn, albumnamn och spårnummer.

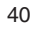

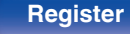

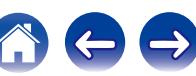

## <span id="page-40-0"></span>**Använda upprepad uppspelning**

## **1 Tryck på REPEAT** L**.**

- 0 Det aktuella upprepningsläget indikeras först på displayen.
- Upprepningsläget byts varje gång knappen trycks in.

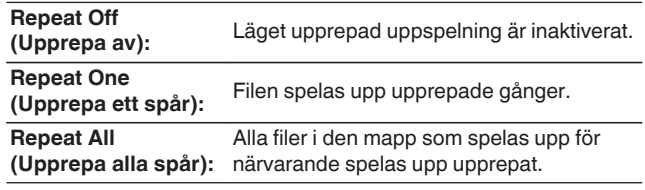

# **Använda slumpmässig uppspelning**

## **1 Tryck på RANDOM** P**.**

- 0 Det aktuella slumpmässiga uppspelningsläget indikeras först på displayen.
- 0 Det slumpmässiga uppspelningsläget byts varje gång knappen trycks in.

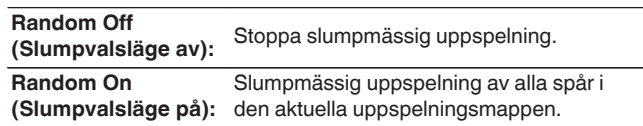

## **Ladda en iPod**

Du kan ladda en iPod eller iPhone om du byter ingångskälla till "iPod/USB" och din iPod eller iPhone är ansluten till USB-porten.

0 Om enheten går in i standby-läge medan din iPod/iPhone laddas slår enheten om till laddning i standby-läge och din iPod/iPhone fortsätter att laddas. Strömindikatorn blir orange vid laddning i standby-läge. När laddningen är klar aktiveras normalt standby-läge på enheten och strömindikatorn blir röd.

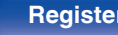

# <span id="page-41-0"></span>**Spela upp från en USB-minnesenhet**

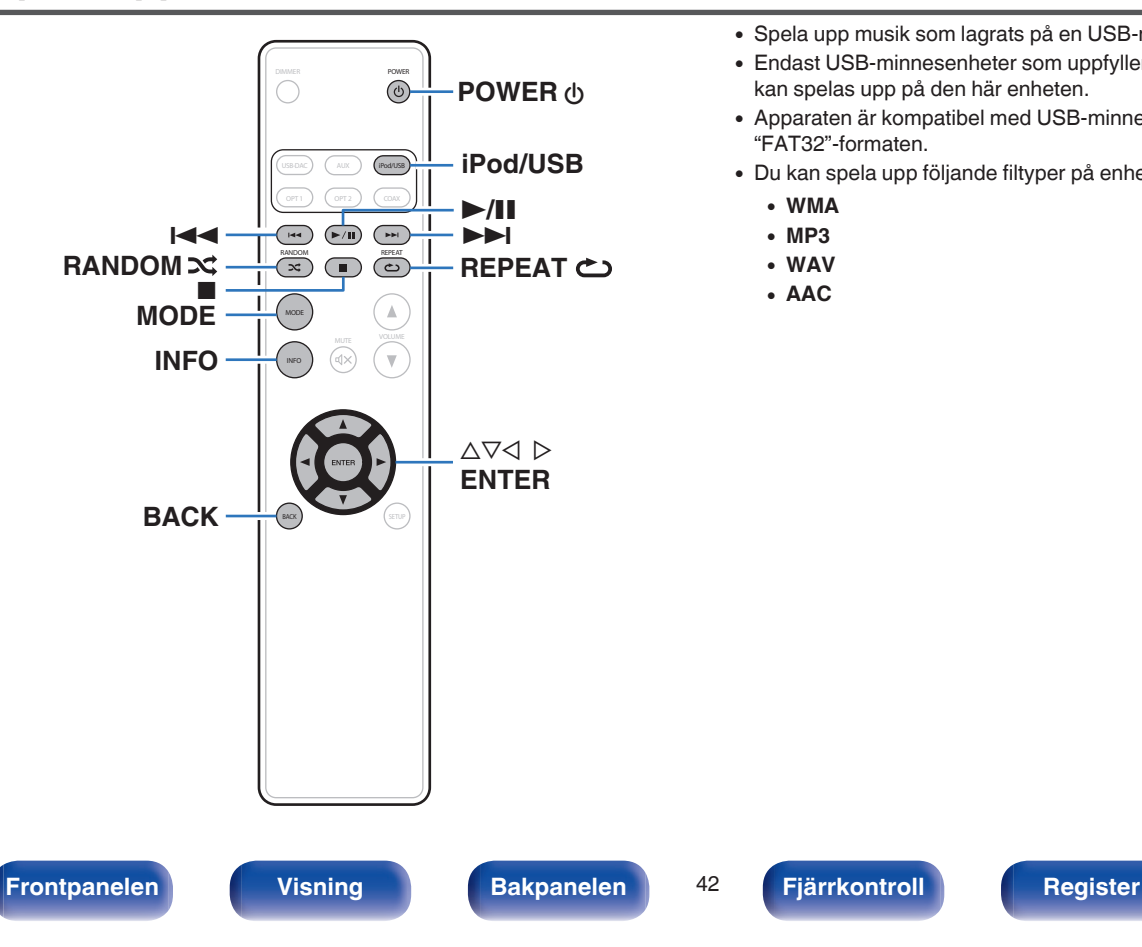

- 0 Spela upp musik som lagrats på en USB-minnesenhet.
- 0 Endast USB-minnesenheter som uppfyller massminnesklasstandard kan spelas upp på den här enheten.
- 0 Apparaten är kompatibel med USB-minnesenheter i "FAT16"- och "FAT32"-formaten.
- 0 Du kan spela upp följande filtyper på enheten.
	- 0 **WMA**
	- 0 **MP3**
	- 0 **WAV**
	- 0 **AAC**

## <span id="page-42-0"></span>**Spela filer som lagrats på en USBminnesenhet**

- **1 Tryck på iPod/USB för att byta ingångskälla till "iPod/ USB".**
- **2 Anslut USB-minnesenheten till USB-porten. (**v **[sid. 20\)](#page-19-0)**
- **3 Tryck på "MODE" för att välja "Folder" eller "All".**

### n **Om displayen**

- 0 **När "Folder" har valts** Alla filer i den valda mappen spelas upp.
- 0 **När "All" har valts**

När den valda mappen och filerna har spelats upp spelas alla filer i alla mappar upp.

- **Använd ∆** $∇$  **för att välja fil eller mapp och tryck sedan på ENTER.**
- **5** Använd  $\Delta \nabla$  för att välja fil och tryck sedan på ENTER. Uppspelning startar.

## ■ Återupptagningsfunktion

Enheten sparar punkten där uppspelningen av en fil stoppas.

- Återupptagningsfunktionen fungerar även om USB-minnesenheten kopplas loss och sedan kopplas in igen. Om en annan USBminnesenhet kopplas in tas återupptagningsinformationen bort från den första USB-minnesenheten.
- 0 Återupptagningsinformationen kan tas bort om USB-minnesenheten kopplas loss och filer läggs till eller tas bort.
- Tryck på när uppspelningen stoppas om du vill ta bort informationen om återupptagning. "Resume Off" visas.

#### **OBSERVERA**

- 0 Koppla inte loss USB-minnesenheten från enheten medan indikatorn för USBminneskommunikation blinkar. Om du gör det kan det skada USB-minnesenheten eller filerna som är inspelade på USB-minnesenheten.
- 0 Observera att Marantz inte påtar sig något som helst ansvar för problem som kan uppstå med data på en USB-minnesenhet när enheten används tillsammans med en USB-minnesenhet.

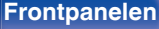

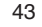

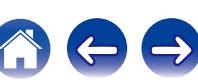

## <span id="page-43-0"></span>**USB-användning**

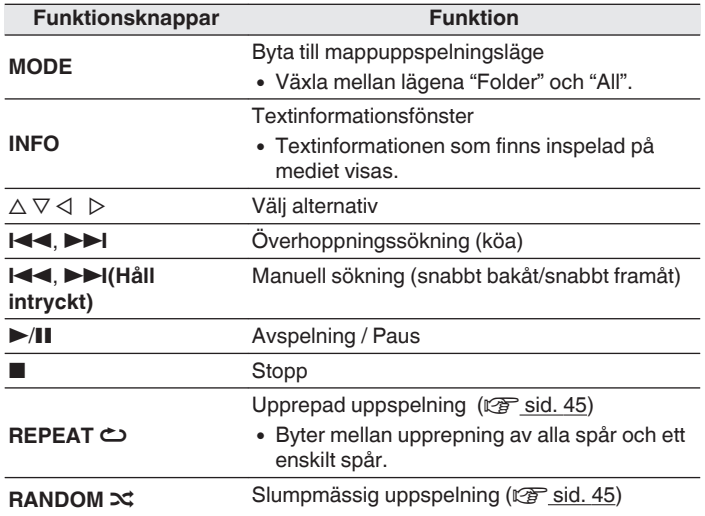

## **Filer som kan spelas upp**

Se ["Spela upp från en USB-minnesenhet" \(](#page-58-0)v sid. 59).

## o **Växla displayen**

Tryck på INFO under uppspelning.

- 0 Används för att växla mellan filnamn, titelnamn, artistnamn, albumnamn och filnummer.
- 0 När en WAV-fil spelas upp visas enbart filnamnet.
- 0 Tecken som kan visas på spelaren är följande:

## **ABCDEFGHIJKLMNOPQRSTUVWXYZ**

## **abcdefghijklmnopqrstuvwxyz**

#### **0123456789**

**!** "  $\sharp$  \$ % & :; < ? @ \[\_` | { ~ ^ '( \* +, - . / = (mellanslag)

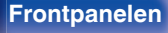

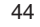

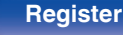

## <span id="page-44-0"></span>**Använda upprepad uppspelning**

## **1 Tryck på REPEAT** L**.**

- 0 Det aktuella upprepningsläget indikeras först på displayen.
- 0 Upprepningsläget byts varje gång knappen trycks in.

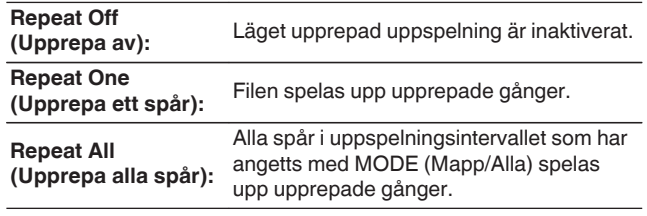

# **Använda slumpmässig uppspelning**

## **1 Tryck på RANDOM** P**.**

- 0 Det aktuella slumpmässiga uppspelningsläget indikeras först på displayen.
- 0 Det slumpmässiga uppspelningsläget byts varje gång knappen trycks in.

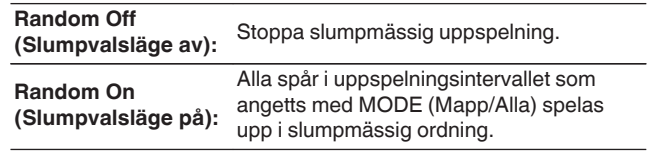

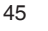

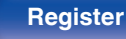

<span id="page-45-0"></span>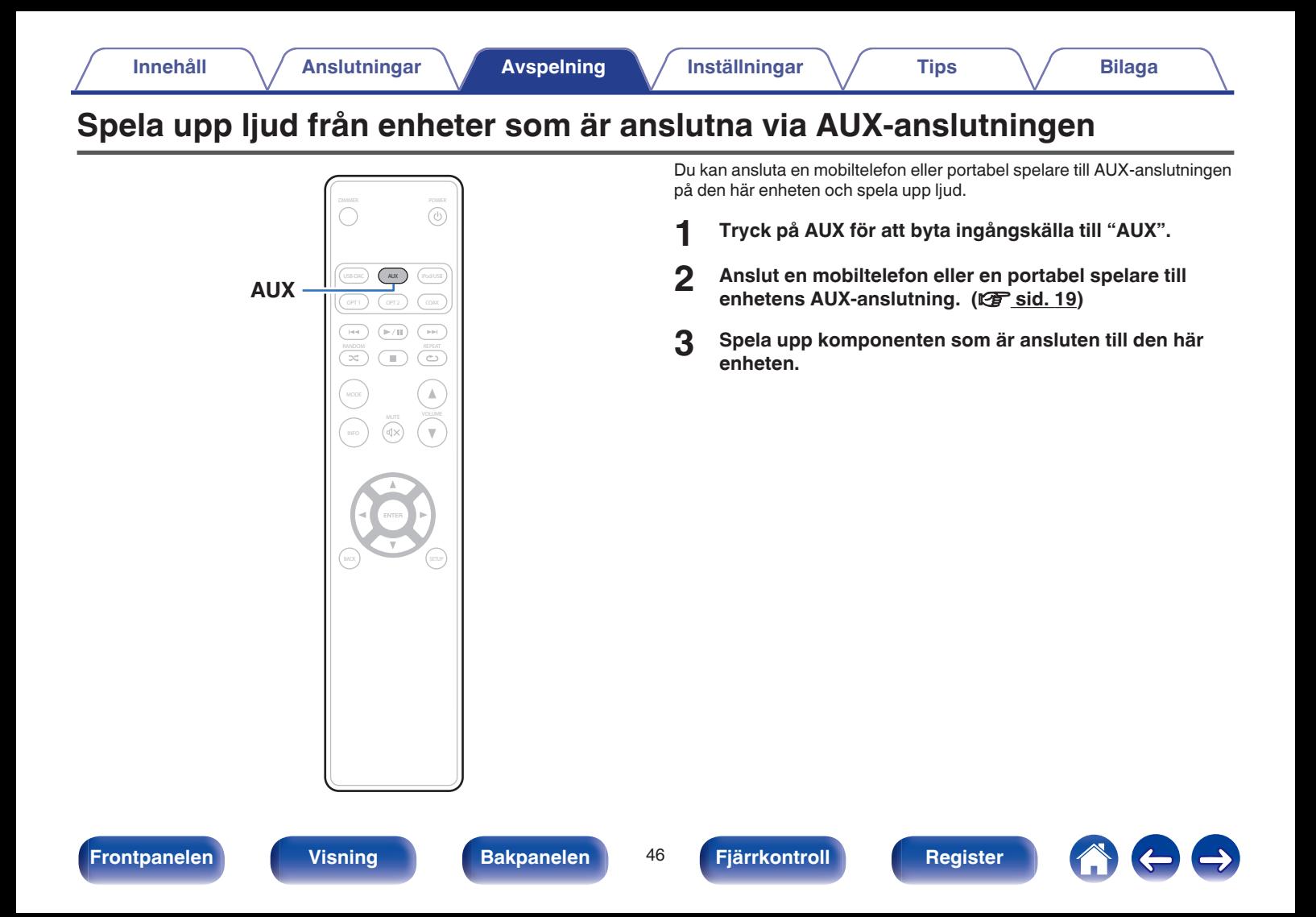

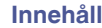

# <span id="page-46-0"></span>**Menykarta**

Rekommenderade inställningar finns inställda som standardinställningar för enheten. Du kan anpassa den här enheten till ditt befintliga system och dina önskemål.

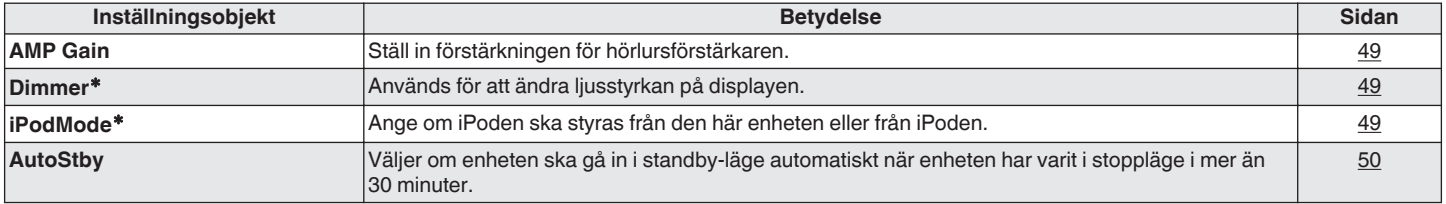

\* Visas när du trycker på SETUP på den här enheten.

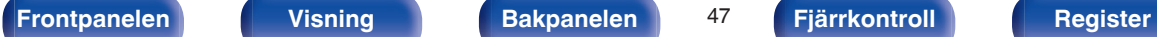

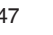

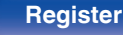

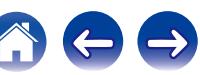

## **Använda Menyerna**

**1 Tryck på SETUP för att välja menyn som ska anges.**

Du byter inställningsalternativ varje gång du trycker på SETUP.

### **2** Använd  $\triangle$  **p** för att ändra till önskad inställning.

0 Du kan även ändra inställning genom att vrida på INPUT SELECTOR på huvudenheten.

### **3 Tryck på SETUP eller ENTER för att återgå till den vanliga displayen.**

- 0 Displayen återgår till den vanliga displayen om ingen funktion utförs inom 5 sekunder efter att inställningar har angetts på huvudenheten.
- 0 Tryck på BACK för att gå tillbaka till den förra punkten.

<span id="page-47-0"></span>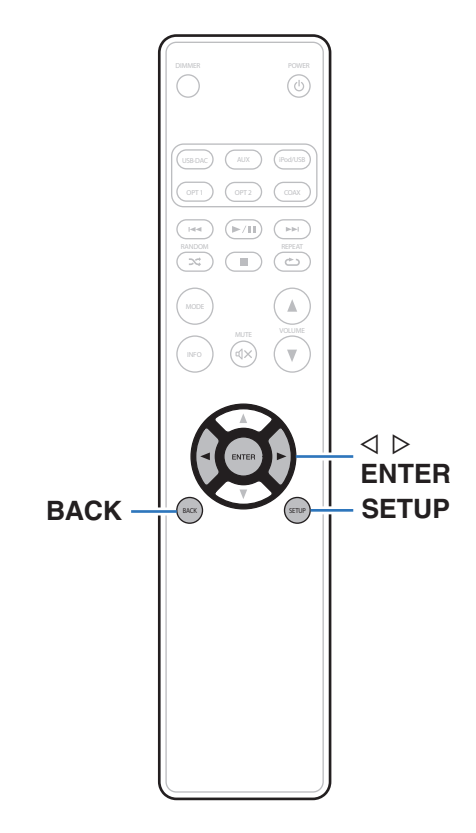

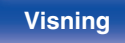

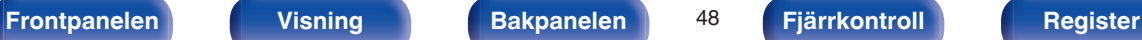

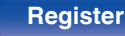

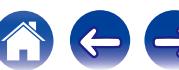

#### impedansen på de anslutna hörlurarna. Det är lämpligt att ställa in detta på "Low"-sidan om hörlurarna har låg impedans och på "High"-sidan om de har hög impedans.

<span id="page-48-0"></span>**AMP Gain**

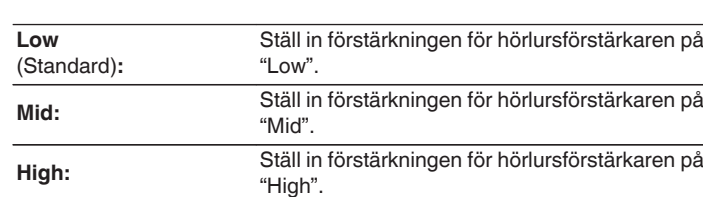

Ställ in förstärkningen för hörlursförstärkaren. Ställ in detta efter

#### **OBSERVERA**

Volymen i hörlurarna varierar beroende på inställningen "AMP Gain". Sänk volymen eller stäng av ljudet tillfälligt innan du ändrar den här inställningen om du håller på att spela upp ljud.

# **Dimmer**

Används för att ändra ljusstyrkan på displayen.

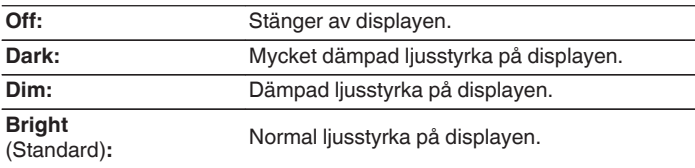

Du kan även ställa in displayen genom att trycka på DIMMER på fjärrkontrollen.

# **iPodMode**

Ange om iPoden ska styras från den här enheten eller från iPoden.

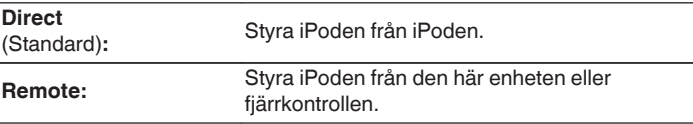

#### $\overline{\rightarrow}$

Du kan även byta funktionsläge genom att trycka på MODE på fjärrkontrollen.

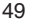

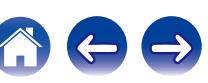

# <span id="page-49-0"></span>**AutoStby**

Om enheten är i stoppläget och varken ingångssignal eller funktionsanvändning förekommer på 30 minuter går enheten automatiskt in i standby-läget.

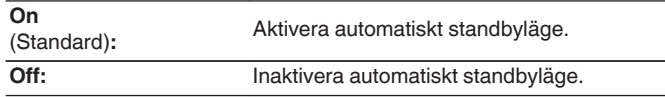

### $\rightarrow$

När en iPod laddas aktiveras standby-strömläget när uppladdningen är klar.

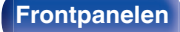

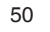

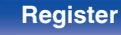

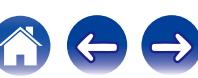

 $\Leftrightarrow$ 

 $\bigcirc$ 

# <span id="page-50-0"></span>**Innehåll**

## **Tips**

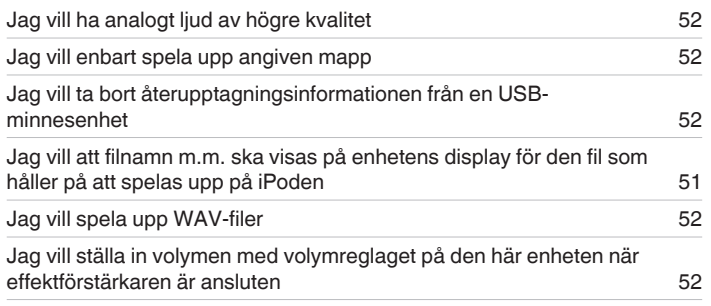

## **Felsökning**

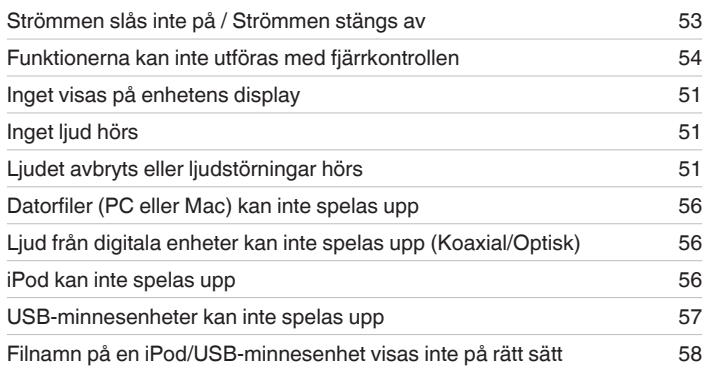

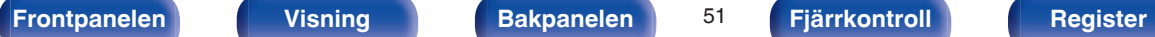

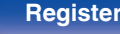

## <span id="page-51-0"></span>**Tips**

#### **Jag vill ha analogt ljud av högre kvalitet**

• Tryck på DIMMER-knappen för att stänga av displayen. ( $\mathbb{Q}$  [sid. 27\)](#page-26-0)

#### **Jag vill enbart spela upp angiven mapp**

• Tryck på MODE-knappen för att ställa in uppspelningsläget på "Folder". ( $\mathbb{Z}$  [sid. 43\)](#page-42-0)

#### **Jag vill ta bort återupptagningsinformationen från en USB-minnesenhet**

• I stoppläget trycker du på ■-knappen.

#### **Jag vill att filnamn m.m. ska visas på enhetens display för den fil som håller på att spelas upp på iPoden**

• Tryck på MODE-knappen för att ställa in Remote iPod-läget. ( $\mathbb{Q}$  [sid. 40\)](#page-39-0)

#### **Jag vill spela upp WAV-filer**

**Enheten kan spela upp WAV-filer som finns på en USB-minnesenhet.** ( $\mathscr{C}$  [sid. 42\)](#page-41-0)

#### **Jag vill ställa in volymen med volymreglaget på den här enheten när effektförstärkaren är ansluten**

• Anslut effektförstärkaren till ljudutgången (VARIABLE). (v [sid. 16\)](#page-15-0)

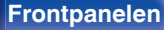

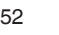

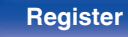

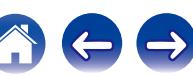

## <span id="page-52-0"></span>**Felsökning**

- **1. Är anslutningarna riktigt gjorda?**
- **2. Använd apparaten enligt anvisningarna i denna bruksanvisning?**
- **3. Fungerar de olika komponenterna rätt?**

Gå igenom kontrollpunkterna i nedanstående tabell om apparaten inte fungerar på rätt sätt.

Om du inte kan rätta till felet kan det vara något fel på apparaten. Dra i så fall omedelbart ur stickproppen ur vägguttaget och vänd dig till butiken.

## ■ Strömmen slås inte på / Strömmen stängs av

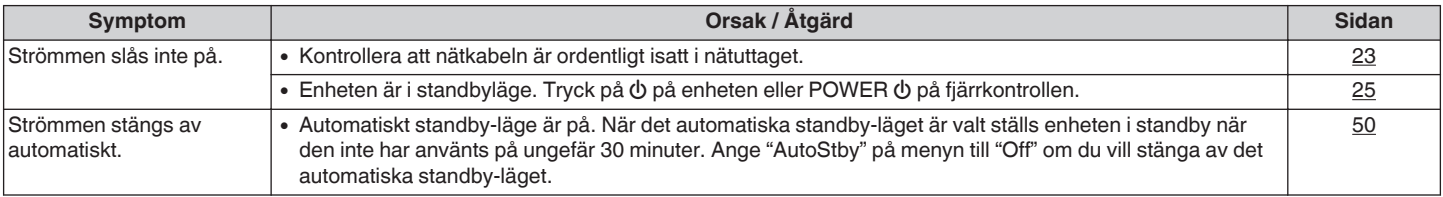

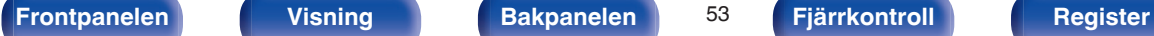

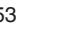

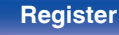

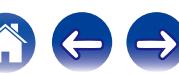

### <span id="page-53-0"></span>**■ Funktionerna kan inte utföras med fjärrkontrollen**

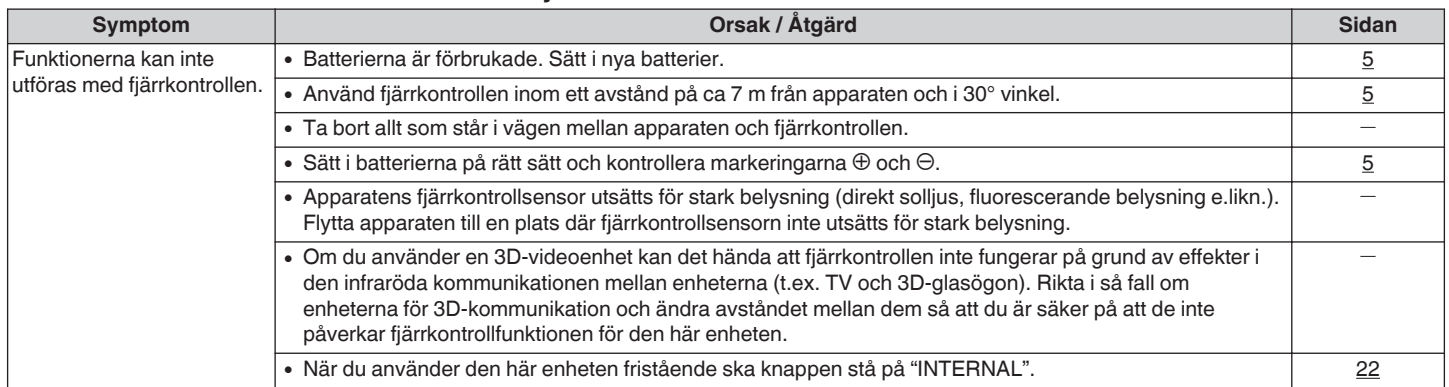

## $\blacksquare$  Inget visas på enhetens display

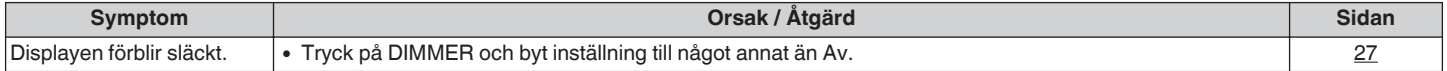

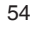

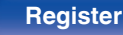

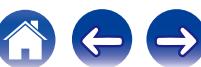

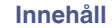

## o **Inget ljud hörs**

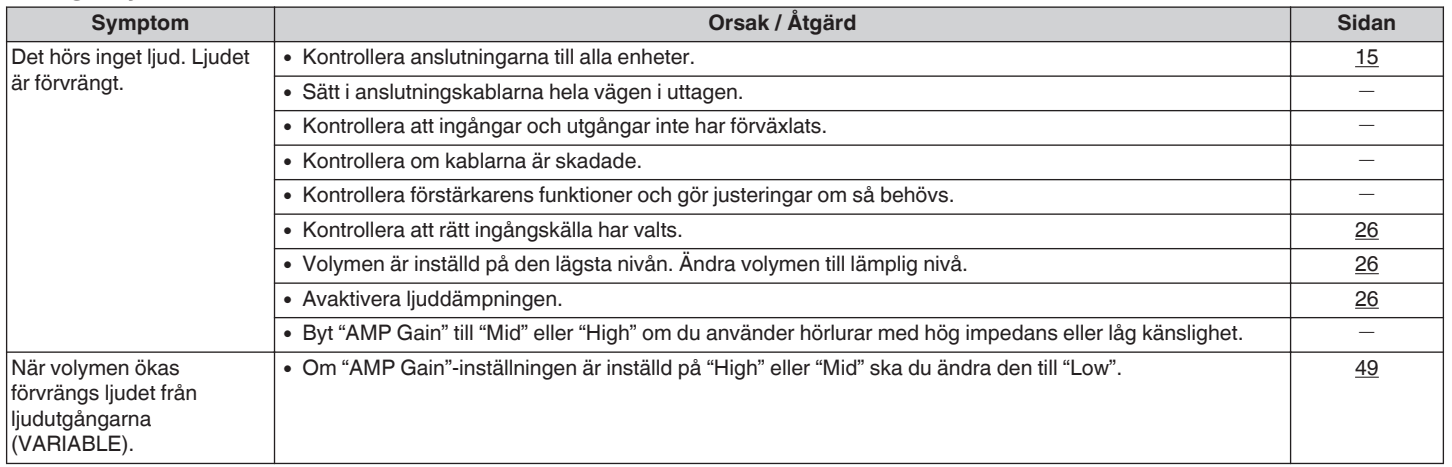

## o **Ljudet avbryts eller ljudstörningar hörs**

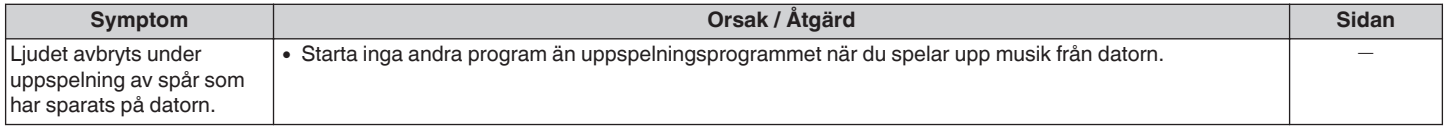

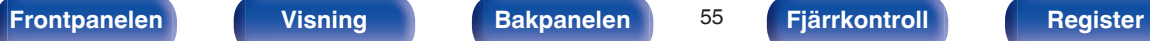

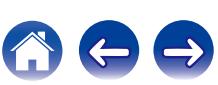

## <span id="page-55-0"></span>■ PC- eller Mac-filer kan inte spelas upp

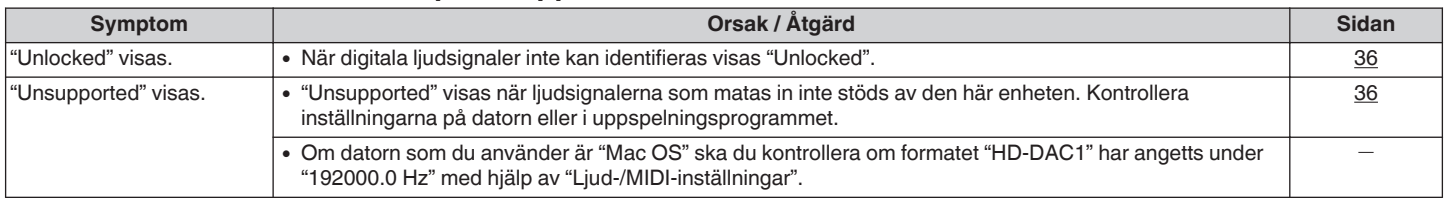

## ■ Ljud från digitala enheter kan inte spelas upp (Koaxial/Optisk)

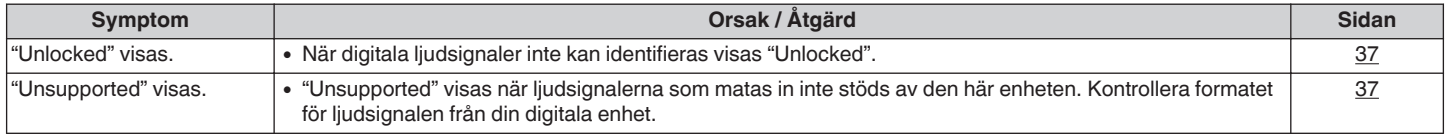

## $\blacksquare$  **iPod kan inte spelas upp**

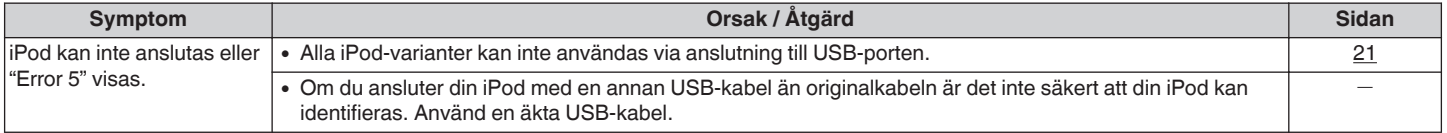

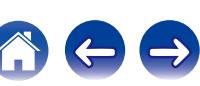

## <span id="page-56-0"></span>■ USB-minnesenheter kan inte spelas

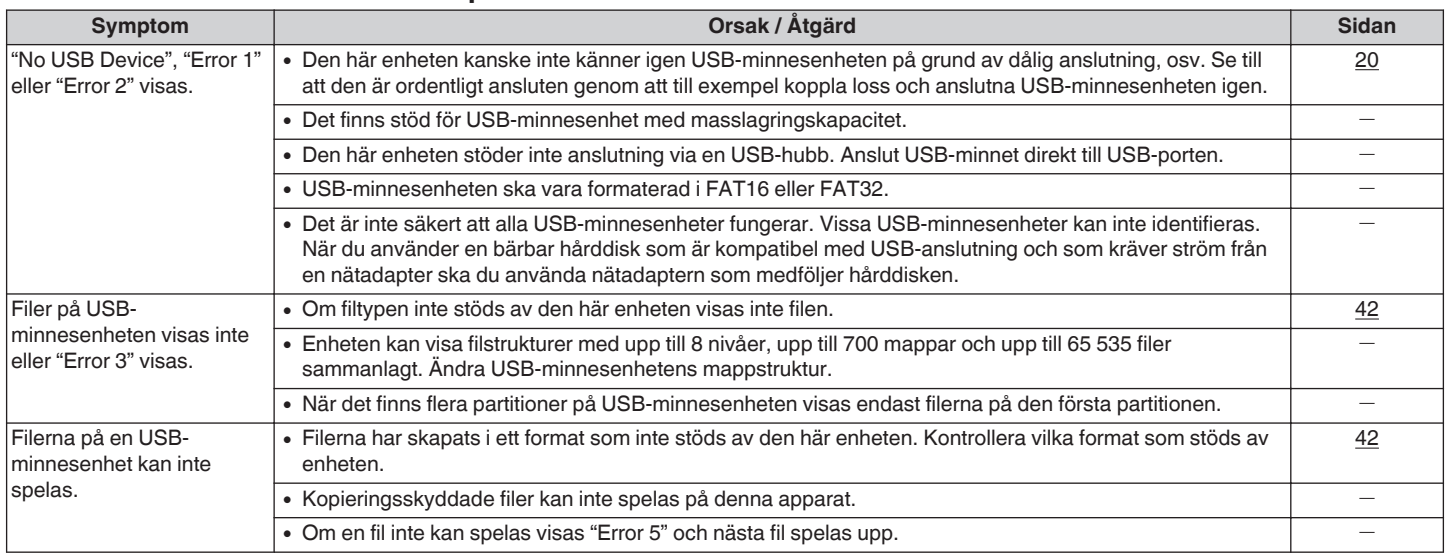

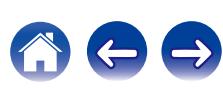

<span id="page-57-0"></span>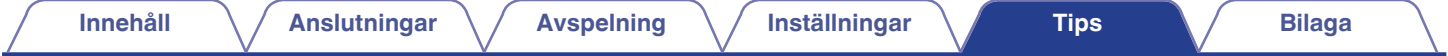

## o **Filnamn på en iPod/USB-minnesenhet visas inte på rätt sätt**

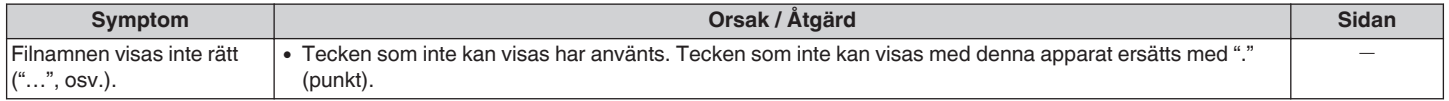

## o **Ljudet förvrängs när AUX används**

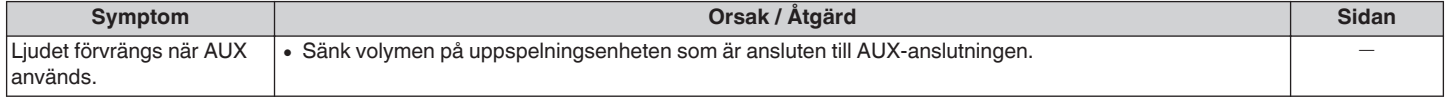

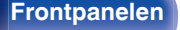

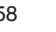

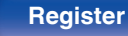

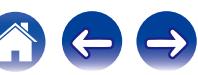

# <span id="page-58-0"></span>**Spela upp från en USB-minnesenhet**

## $\blacksquare$  **USB-kompatibla filsystem**

FAT16 eller FAT32

0 Om USB-minnesenheten är uppdelad i flera partitioner är det endast den översta enheten som kan väljas.

## $\blacksquare$  Taggdata

ID3-TAG (Ver.1x och 2x) WMA-TAG AAC-TAG (Titel-, artist- och albumtaggar stöds)

## **Kompatibla format**

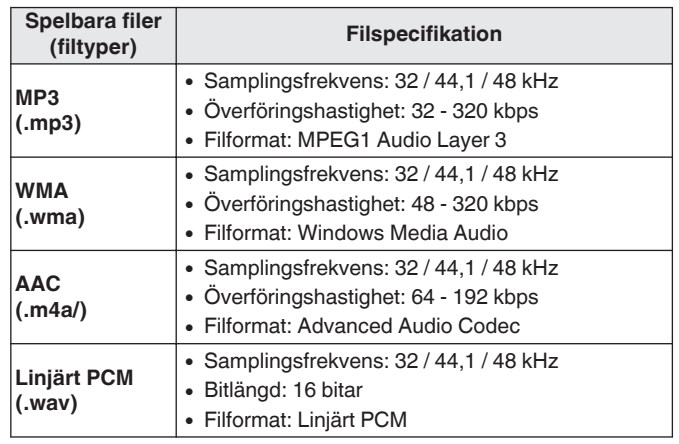

## o **Maximala antalet spelbara filer och mappar**

Antal filer: 65 535 Antal mappar: 700

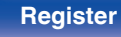

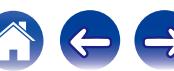

- <span id="page-59-0"></span>0 Den här enheten kan endast spela upp musikfiler som inte är kopieringsskyddade.
- 0 Innehåll som laddas ner från betalsajter på Internet är kopieringsskyddade. Filer som rippats på en dator från en CD e.dyl. och är kodade i WMA-formatet kan beroende på datorinställningarna vara kopieringsskyddade.

#### **OBSERVERA**

- 0 Den är inte kompatibel med en MP3-spelare, digitalkamera, en USB-enhet till en mobiltelefon osv.
- 0 Enheten kan inte ladda en USB-enhet.

## **Uppspelningsordning för filer**

När det finns flera mappar med musikfiler anges uppspelningsordningen automatiskt när den här enheten läser av mediet. Filerna i varje mapp spelas upp i samma ordning som inspelningsordningen på mediet, från filen med tidigaste datum och tid.

0 Vid uppspelning av filer som har spelats in på USB spelas filerna i den första mappen på den första mappnivån upp först, därefter mapparna på den andra mappnivån i mappen, den tredje mappnivån osv. Därefter spelas filerna i den första mappnivån i nästa mapp upp.

Uppspelningsordningen som visas på datorn kan vara en annan än den verkliga uppspelningsordningen.

#### **OBSERVERA**

Uppspelningsordningen kan vara en annan än inspelningsordningen för mapparna eller filerna om du raderar eller lägger till en mapp eller fil på USB. Detta sker på grund av datainspelningsspecifikationer och är inte ett tekniskt fel.

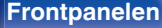

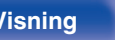

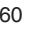

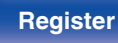

## <span id="page-60-0"></span>**Om mappar och filer**

Musikfiler som är inspelade på en USB-minnesenhet är indelade i stora segment (mappar) och små segment (filer). Filer sparas i mappar, och mappar kan placeras och sparas i en hierarki. Enheten kan identifiera upp till 8 nivåer med mappar.

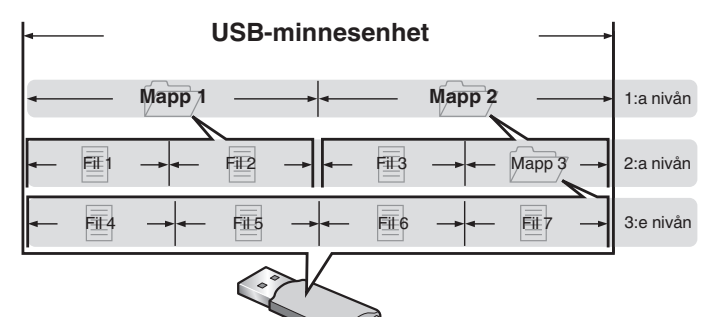

## **Hantera media**

- Ta inte ut en USB-minnesenhet och stäng inte av enheten medan en USB-minnesenhet spelas upp. Det kan medföra funktionsfel eller förlust av data på USB-minnesenheten.
- 0 Försök inte att ta isär eller modifiera en USB-minnesenhet.
- 0 USB-minnesenheten och filerna kan skadas av statisk elektricitet. Rör inte metallkontakterna på USB-minnesenheten med fingrarna.
- Använd inte en böjd USB-minnesenhet.
- 0 Efter användning ska du vara noga med att ta ur skivor och USBminnesenheter och förvara dem i deras fodral för att skydda dem från damm, repor och deformation.
- 0 Lägg inte skivorna på följande platser:
	- **1.** Platser som utsätts för direkt solljus under längre tid
	- **2.** Fuktiga eller dammiga platser
	- **3.** Platser som utsätts för värme från värmeelement eller liknande.

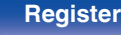

# <span id="page-61-0"></span>**D/A-konverterare**

## ■ Specifikation och stödda filer

## n **USB-DAC**

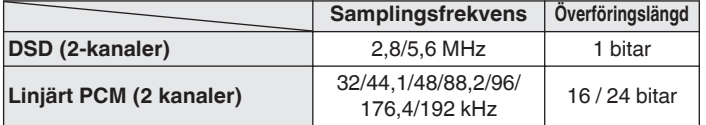

## n **Koaxial/Optisk**

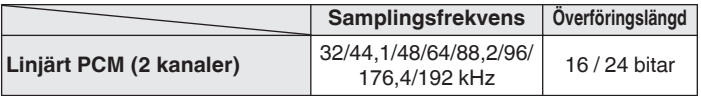

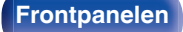

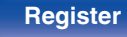

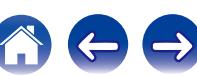

# <span id="page-62-0"></span>**Förklaring av termer**

#### **DSD (Direct-Stream Digital)**

En inspelningsmetod för ljuddata. Det är det signalförhållande som används för att lagra ljudsignaler på en Super Audio CD och Δ-Σmodulerat digitalt ljud. Den konfigureras som en vektor med enbitsvärden och en samplingshastighet på 2,8224 MHz.

#### **MP3 (MPEG Audio Layer-3)**

Det här är ett internationellt standardiserat komprimeringsschema för ljuddata, som bygger på videokomprimeringsstandarden "MPEG-1". Datavolymen komprimeras till ungefär en elftedel av den ursprungliga storleken samtidigt som en ljudkvalitet motsvarande den på en musik-CD bibehålls.

#### **MPEG (Moving Picture Experts Group), MPEG-2, MPEG-4**

Det här är namnen på standarder för digitalt komprimeringsformat som används för kodning av video och ljud. Videostandarderna omfattar bl.a. "MPEG-1 Video", "MPEG-2 Video", "MPEG-4 Visual", "MPEG-4 AVC". Ljudstandarderna omfattar bl.a. "MPEG-1 Audio", "MPEG-2 Audio", "MPEG-4 AAC".

#### **WMA (Windows Media Audio)**

Detta är en ljudkomprimeringsteknik som utvecklats av Microsoft Corporation.

WMA-data kan avkodas med Windows Media® Player.

För att koda WMA-filer, använd bara program som godkänts av Microsoft Corporation. Om du använder ett program som inte godkänts, kanske filen inte fungerar som den ska.

#### **Samplingsfrekvens**

Sampling innebär att en ljudvåg (analog signal) avläses med jämna mellanrum och att ljudvågens höjd anges vid varje avläsning i digitaliserat format (skapar en digital signal).

Antalet avläsningar som görs varje sekund kallas "samplingsfrekvens". Ju större värde, desto närmare ligger det återgivna ljudet originalet.

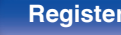

#### <span id="page-63-0"></span>**Dynamiskt omfång**

Skillnaden mellan den maximala oförvrängda ljudnivån och den minimala ljudnivån som kan urskiljas över enhetens brus.

#### **Bithastighet**

Detta är hur mycket som läses för 1 sekund av inspelat ljud/bild på skivan. Ett större tal medför bättre ljudkvalitet, men även en större filstorlek.

#### **Linjärt PCM**

Denna signal är en okomprimerad PCM (Pulse Code Modulation)-signal. Det är samma system som används för ljud-CD, men samplingsfrekvenserna 192 kHz, 96 kHz och 48 kHz används för Blu-ray eller DVD vilket ger högre ljudkvalitet än med CD.

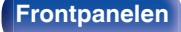

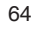

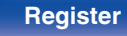

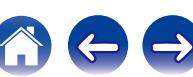

# <span id="page-64-0"></span>**Varumärkesinformation**

Made for **圖iPod** 口iPhone

"Made for iPod" and "Made for iPhone" mean that an electronic accessory has been designed to connect specifically to iPod, or iPhone, respectively, and has been certified by the developer to meet Apple performance standards.

Apple is not responsible for the operation of this device or its compliance with safety and regulatory standards. Please note that the use of this accessory with iPod, or iPhone, may affect wireless performance. iPad, iPhone, iPod, iPod classic, iPod nano, iPod shuffle and iPod touch are trademarks of Apple Inc., registered in the U.S. and other countries.

0 Enskilda användare har tillstånd att använda iPhone, iPod, iPod classic, iPod nano, iPod shuffle och iPod touch för privat kopiering och uppspelning av icke upphovsrättsskyddat material samt material som enligt lag är tillåtet att kopiera och spela. Intrång i upphovsrätt är förbjudet enligt lag.

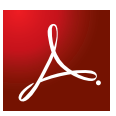

Adobe, Adobes logotyp och Reader är antingen registrerade varumärken eller varumärken som tillhör Adobe Systems Incorporated i USA och/eller andra länder.

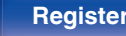

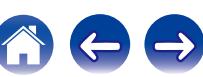

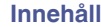

 $\leftrightarrow$ 

 $\bigcirc$ 

# <span id="page-65-0"></span>**Tekniska data**

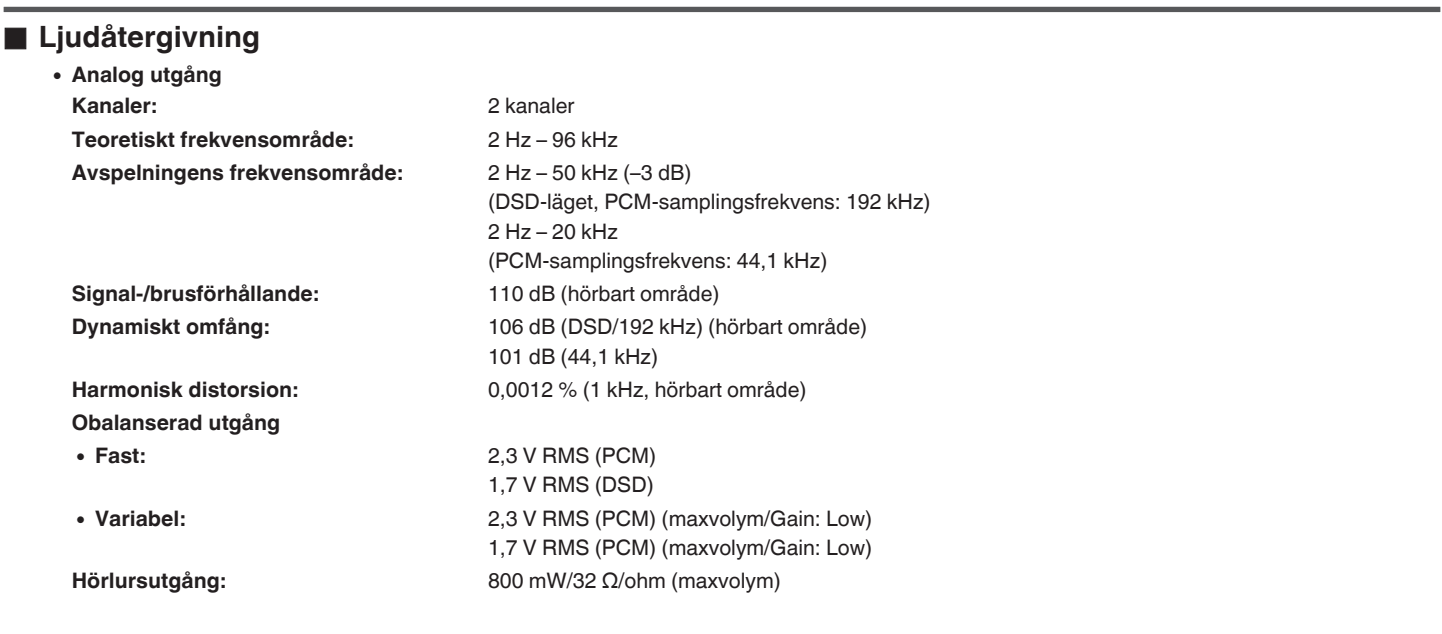

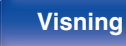

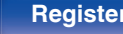

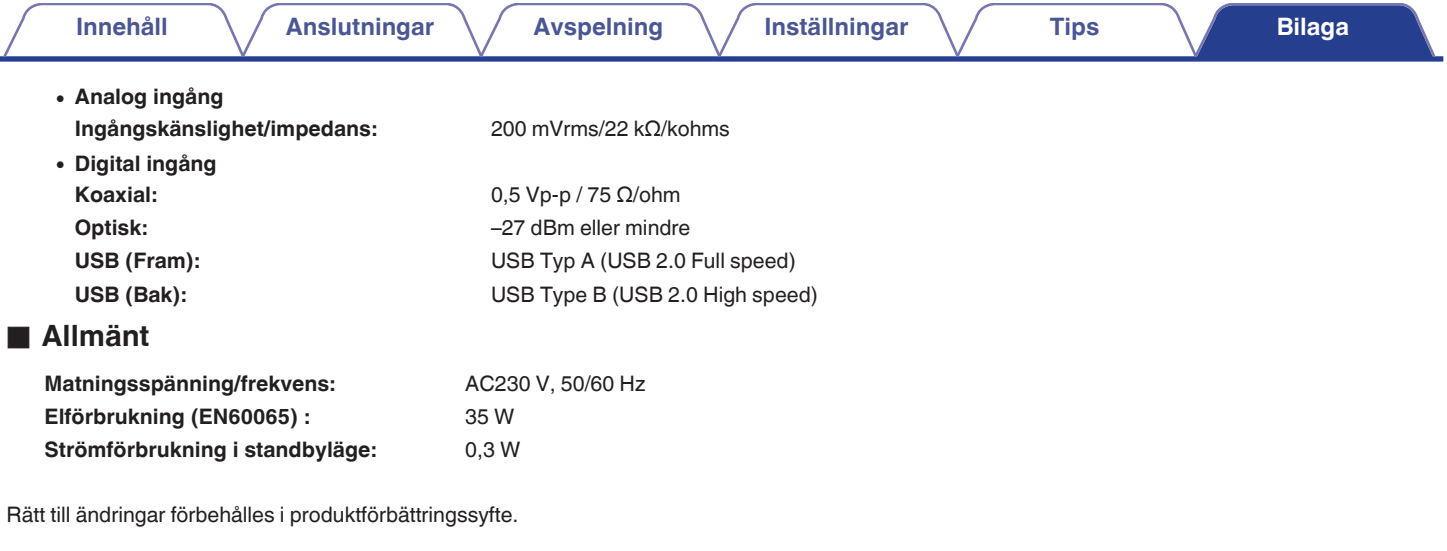

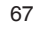

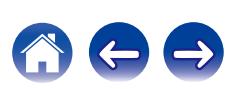

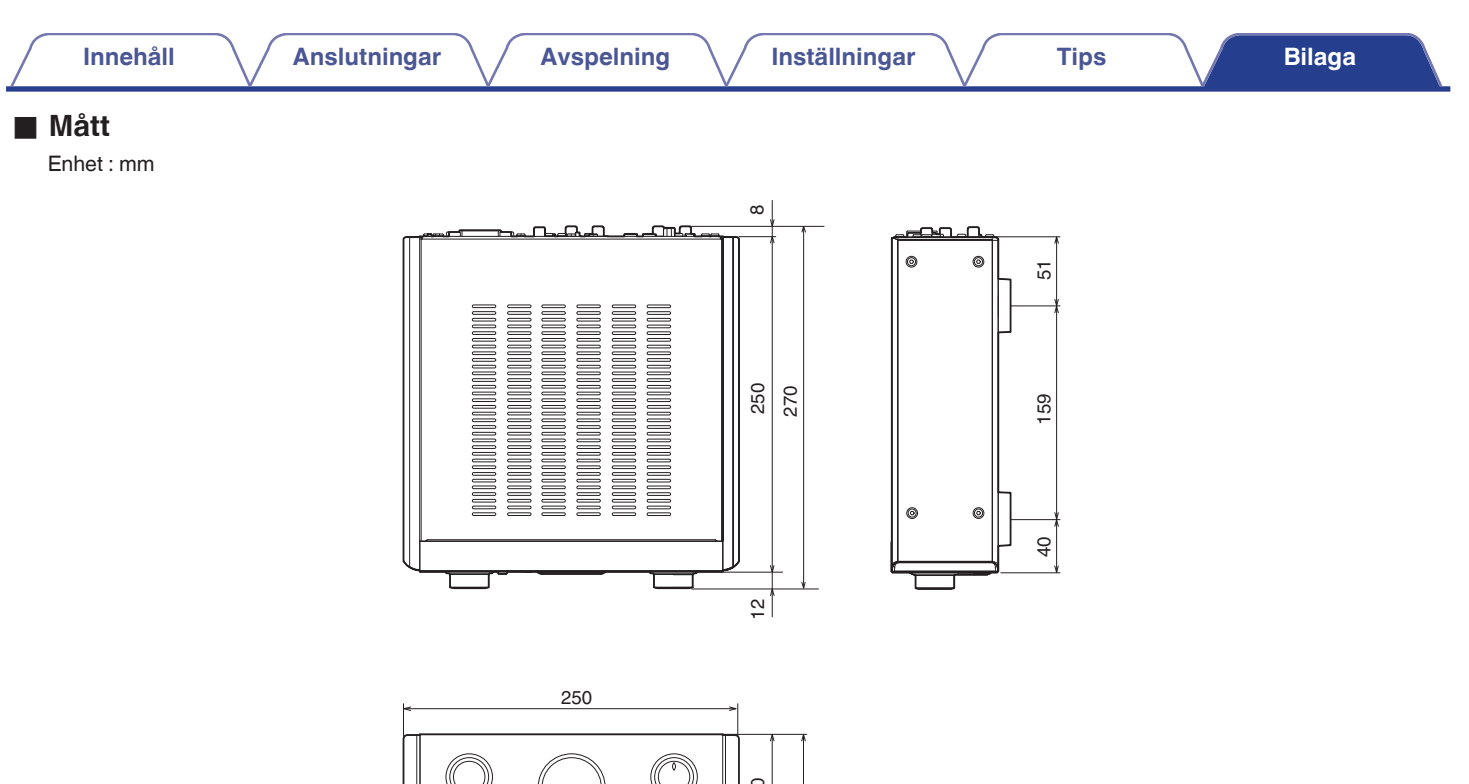

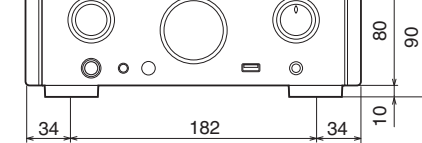

## **vikt: 5 kg**

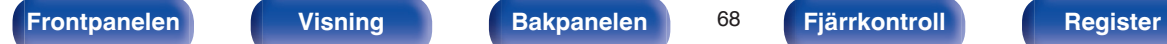

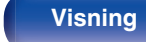

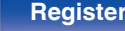

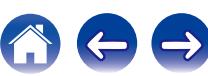

# [Ansluta en dator ............................................. 18](#page-17-0)

v **A**

 $\sim$ **B** 

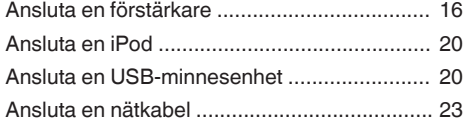

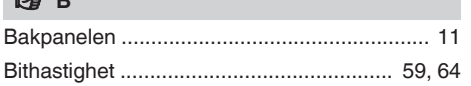

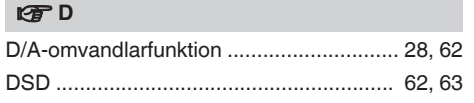

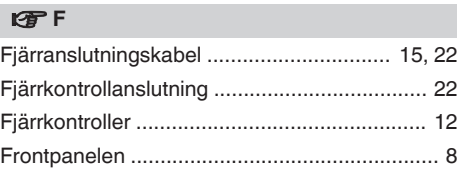

### $\mathbb{F}$

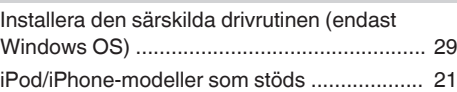

#### v **K**

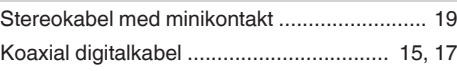

#### **t**

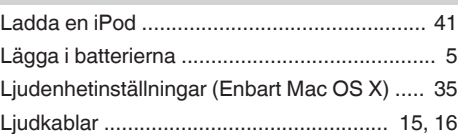

## v **M** [Menykarta ...................................................... 47](#page-46-0) [MP3 .................................................... 42, 59, 63](#page-41-0)

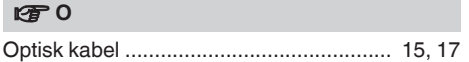

### v **S**

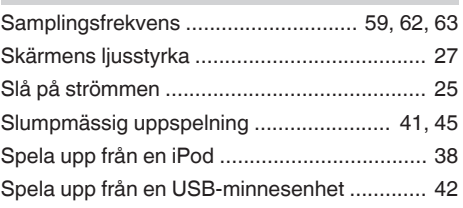

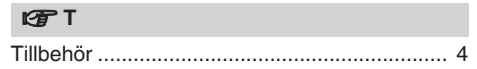

# <span id="page-68-0"></span>**Register**

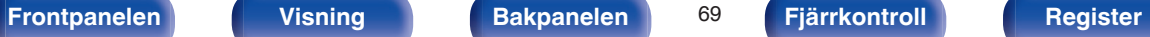

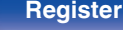

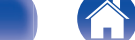

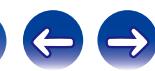

**[Innehåll](#page-1-0) [Anslutningar](#page-14-0) [Avspelning](#page-23-0) [Inställningar](#page-46-0) [Tips](#page-50-0) [Bilaga](#page-58-0)**

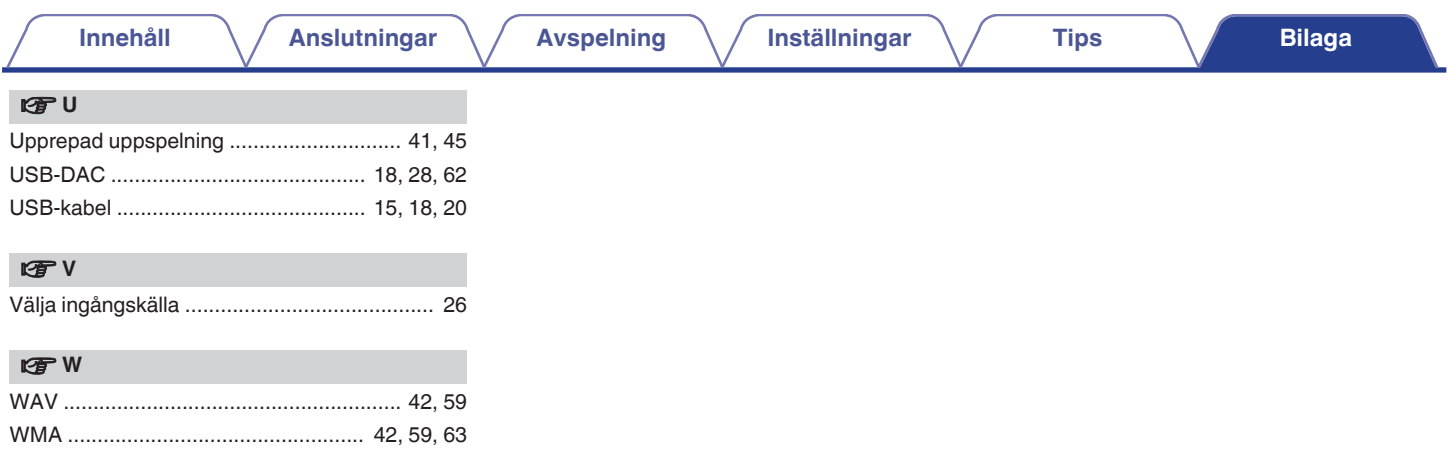

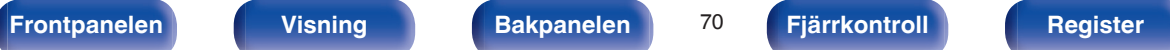

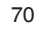

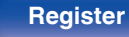

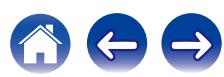

### www.marantz.com

You can find your nearest authorized distributor or dealer on our website.

marantz<sup>®</sup> is a registered trademark.

D&M Holdings Inc. 3520 10359 00AM